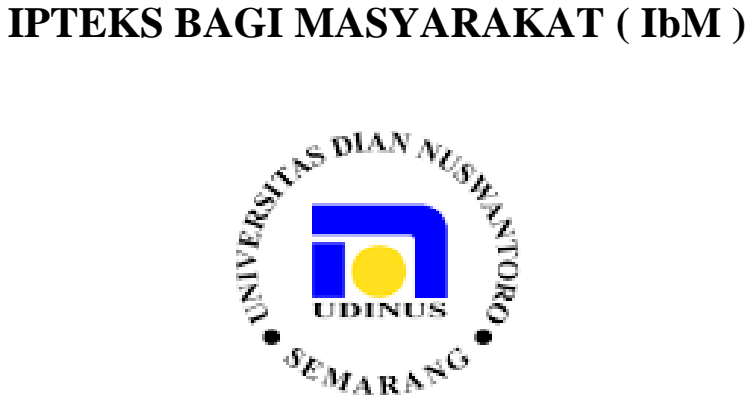

# **Program Ipteks Bagi Masyarakat ( IbM ) Pelatihan Media Pembelajaran Bagi Guru SMK Ibu Kartini Semarang**

Oleh:

**Dr. Moch Arief Soeleman. M.Kom**

**NPP : 0686.11.1996.081**

# **FAKULTAS ILMU KOMPUTER UNIVERSITAS DIAN NUSWANTORO SEMARANG**

**2018**

# **HALAMAN PENGESAHAN**

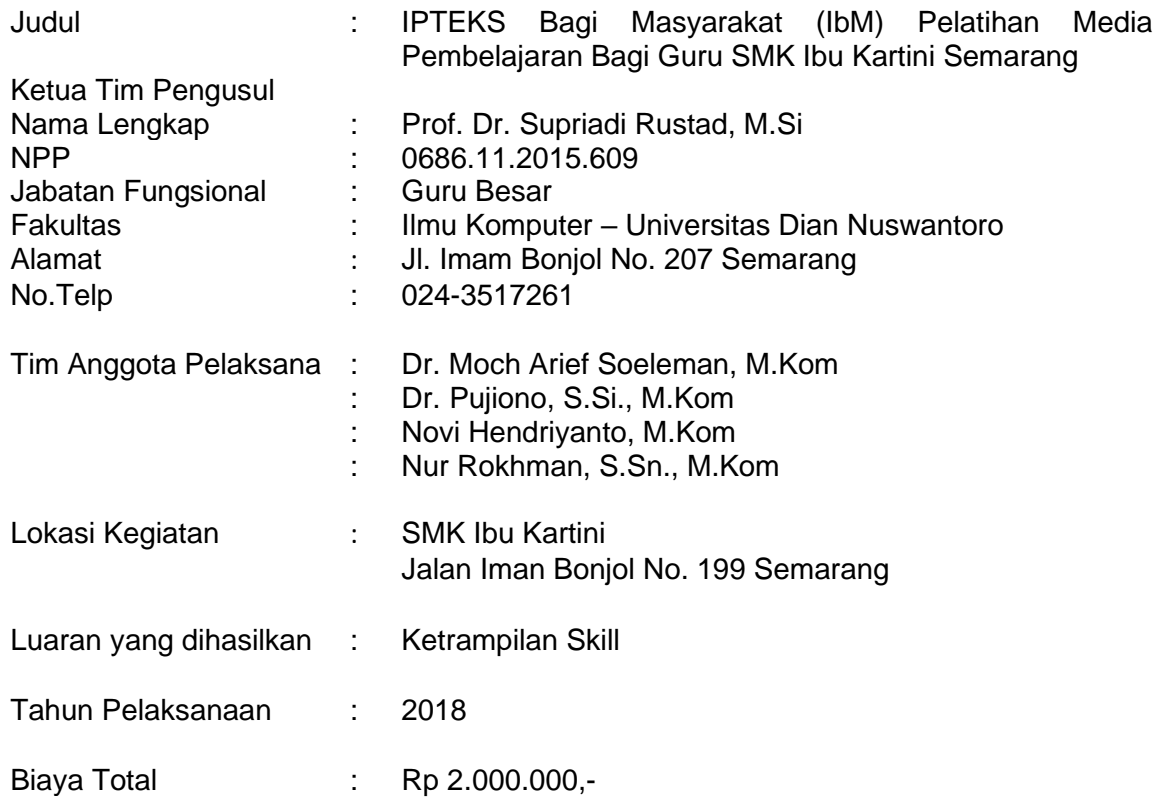

Mengetahui **Semarang, Desember 2018** Pelaksana

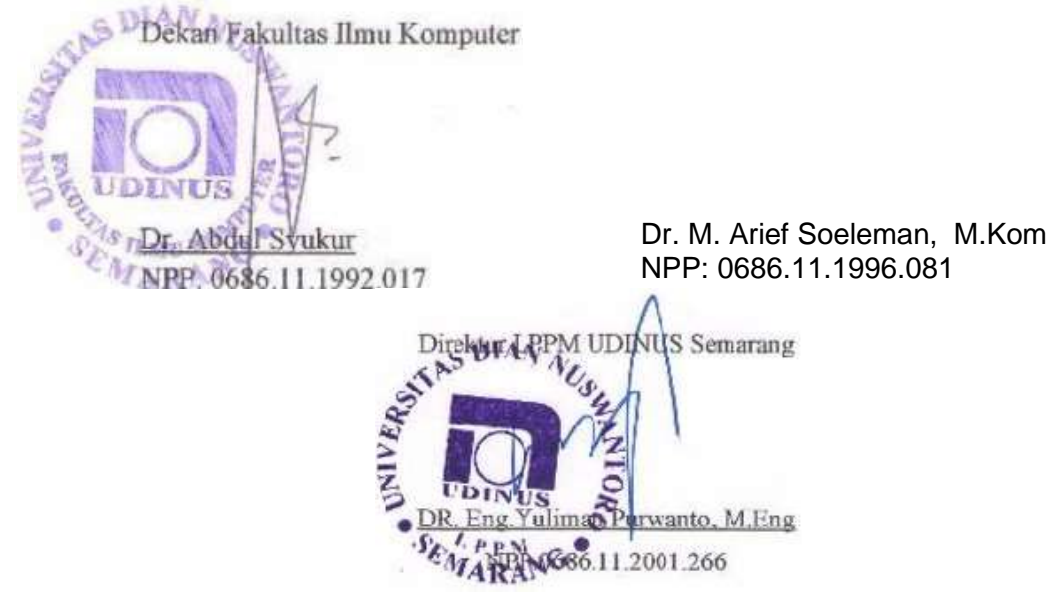

#### **KATA PENGANTAR**

<span id="page-2-0"></span>Puji syukur kami panjatkan ke hadirat Tuhan Yang Maha Esa, atas segala nikmat dan karunia-Nya, sehingga kami dapat melaksanakan kegiatan pengabdian kepada masyarakat yang berwujud Pelatihan Media Pembelajaran Bagi Guru SMK Ibu Kartini Semarang yang diselenggarakan pada tanggal 14 – 15 Mei 2018.

Dengan mengikuti kegiatan ini, para Guru SMK Ibu Kartini Semarang diharapkan mempunyai pengetahuan dan ketrampilan dalam pembuatan bahan ajar berbasis mobile sehingga diharapkan mampu memahami teknis dasar dan pengalaman langsung pembuatan bahan ajar berbasis mobile menggunakan Adobe Flash CS6 dan Action Script 3.0.

Kami menyadari pada laporan ini masih banyak kekurangan, karena itu tidak lupa kami menyampaikan maaf sebesar-besarnya.

Semarang, Desember 2018

Pelaksana

#### **RINGKASAN**

<span id="page-3-0"></span>Pendidikan merupakan komponen utama dalam peningkatan kualitas suatu bangsa. Seiring berkembangnya teknologi secara langsung menuntut dunia pendidikan untuk menyesuaikan perkembangan tersebut dalam meningkatkan mutu pendidikan sehingga menciptakan sumber daya manusia yang berkualitas. Mutu pendidikan bergantung pada pelaksanaan pembelajaran di sekolah-sekolah, yang terlihat pada keberhasilan belajar siswa. Proses pembelajaran merupakan salah satu tahap dalam menentukan keberhasilan belajar siswa. Maka dari itu, banyak upaya dari guru untuk meningkatkan keberhasilan belajar siswa. Salah satu upaya untuk meningkatkan keberhasilan belajar siswa dengan mengembangkan media pembelajaran.

Perkembangan teknologi informasi berpengaruh terhadap dunia pendidikan. Salah satu yang paling berkembang adalah media pembelajaran. Oleh karena itu dari sektor pendidikan harus mampu memanfaatkan teknologi untuk mengembangkan media pembelajaran berbasis multimedia yang semakin menarik, interaktif dan komprehensif. Media visual seperti gambar, denah, peta, diagram serta audio visual seperti video, slide suara menjadi pilihan yang bagus untuk meningkatkan mutu pendidikan. Media Pembelajaran juga akan sangat berguna bagi siswa apabila mereka terlibat secara langsung dalam menggunakan media tersebut.

Media Pembelajaran mempunyai fungsi meningkatkan daya tarik materi pelajaran dan perhatian siswa. Hal ini menunjukkan bahwa media pembelajaran memberikan pengaruh yang besar terhadap minat dan daya tarik siswa untuk mempelajari sesuatu oleh karena itu jika media pembelajaran yang digunakan guru menarik maka dengan otomatis siswa juga akan menyukai materi yang diajarkan dan pemahaman siswa terhadap materi tersebut akan lebih cepat atau lebih tercapai. Sebaliknya jika siswa tidak menyukai media yang digunakan guru maka siswa akan bosan, jenuh dan tidak tertarik terhadap materi yang disampaikan sehingga akan mempengaruhi pemahaman siswa terhadap materi tersebut.

# **DAFTAR ISI**

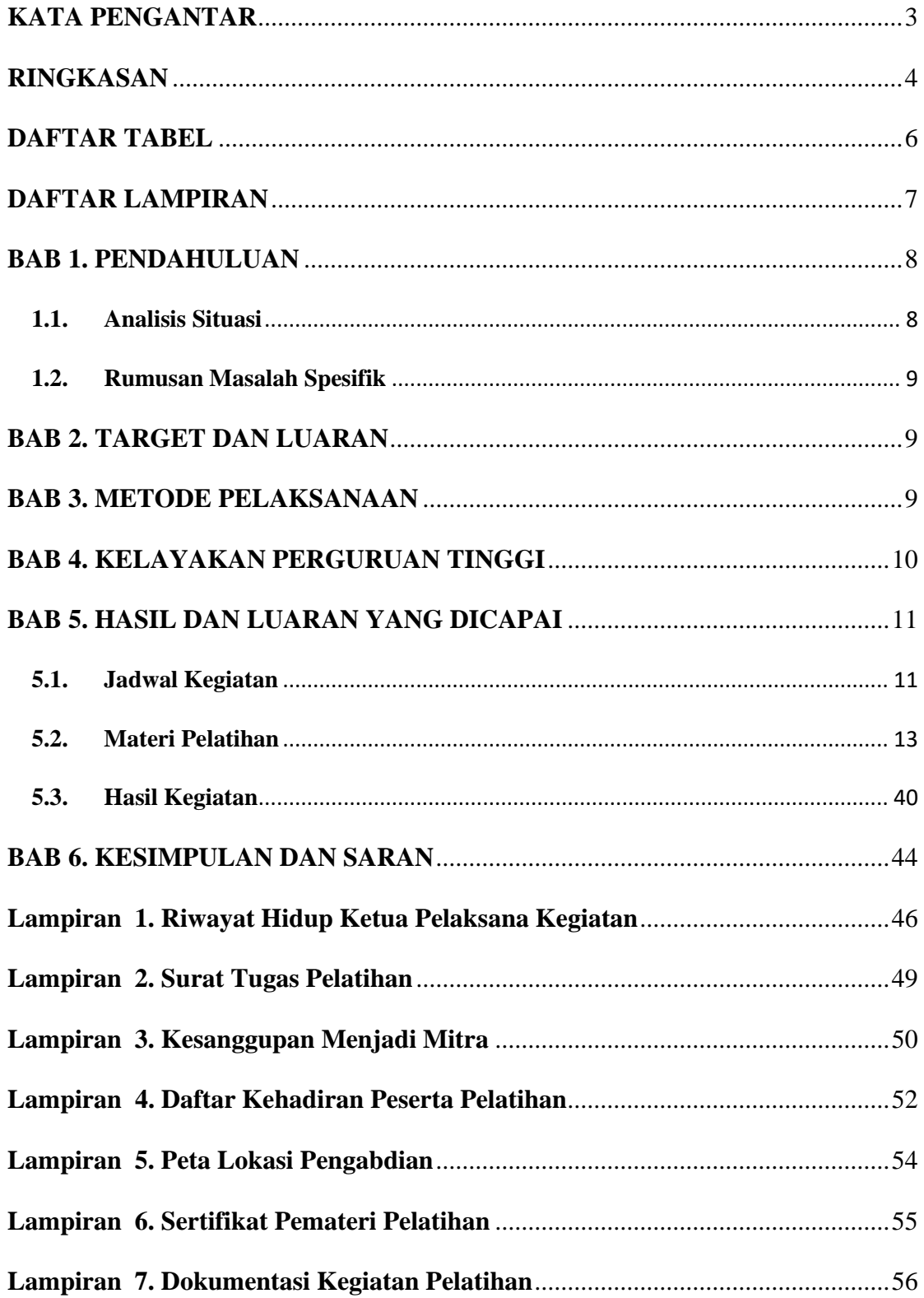

# <span id="page-5-0"></span>**DAFTAR TABEL**

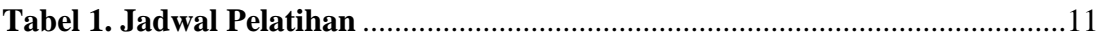

# <span id="page-6-0"></span>**DAFTAR LAMPIRAN**

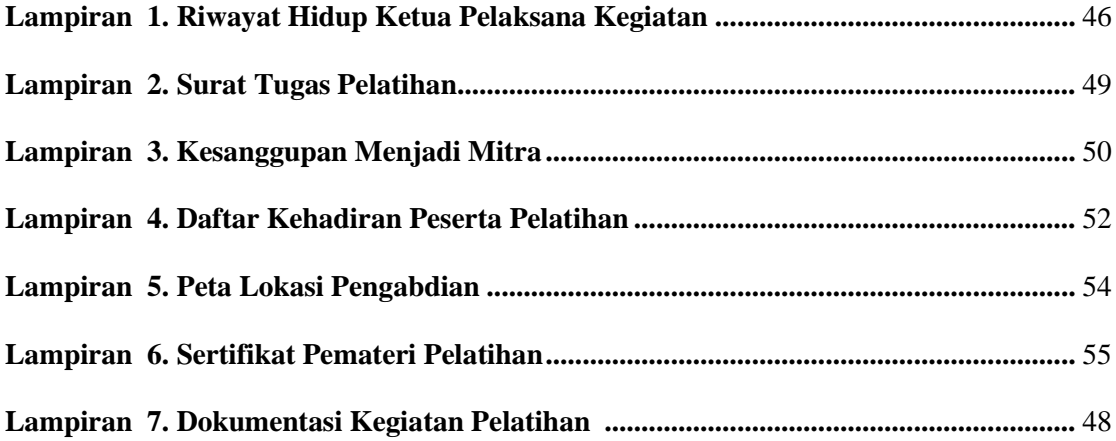

#### **Judul : Pelatihan Media Pembelajaran Bagi Guru SMK Ibu Kartini Semarang**

#### <span id="page-7-0"></span>**BAB 1. PENDAHULUAN**

#### <span id="page-7-1"></span>**1.1. Analisis Situasi**

Proses pembelajaran merupakan salah satu tahap dalam menentukan keberhasilan belajar siswa. Maka dari itu, banyak upaya dari guru untuk meningkatkan keberhasilan belajar siswa. Salah satu upaya untuk meningkatkan keberhasilan belajar siswa dengan mengembangkan media pembelajaran.

Media Pembelajaran mempunyai fungsi meningkatkan daya tarik materi pelajaran dan perhatian siswa. Hal ini menunjukkan bahwa media pembelajaran memberikan pengaruh yang besar terhadap minat dan daya tarik siswa untuk mempelajari sesuatu oleh karena itu jika media pembelajaran yang digunakan guru menarik maka dengan otomatis siswa juga akan menyukai materi yang diajarkan dan pemahaman siswa terhadap materi tersebut akan lebih cepat atau lebih tercapai. Sebaliknya jika siswa tidak menyukai media yang digunakan guru maka siswa akan bosan, jenuh dan tidak tertarik terhadap materi yang disampaikan sehingga akan mempengaruhi pemahaman siswa terhadap materi tersebut

Salah satu media yang dapat digunakan seiring kemajuan teknologi saat ini adalah computer. Dengan menggunakan komputer dapat dijalankan beberapa software untuk membuat media pembelajaran antara lain Adobe Flash, Power Point, Swiss, dan lainlain. Salah satu software yang akan digunakan untuk pelatihan ini adalah Adobe Flash CS6. Adobe Flash CS6 merupakan sebuah software yang didesain khusus oleh Adobe yang digunakan untuk membuat animasi dan bitmap yang sangat menarik untuk keperluan pembuatan media pembelajaran yang interaktif dan dinamis. Selain itu diharapkan dengan software ini dapat mempermudah pemahaman siswa tentang konsep dari suatu materi pelajaran.

Adapun sekolah yang menjadi objek IPTEKS Bagi Masyarakat (IbM) dalam rangka pengabdian masyarakat ini adalah SMK Ibu Kartini Semarang yang beralamat di Jalan Imam Bonjol No. 199, Pendrikan Kidul, Kec. Semarang Tengah, Kota Semarang, Prov. Jawa Tengah. Berdasarkan lokasi SMK Ibu Kartini Semarang terletak di kota Semarang sehingga pengabdian ini diharapkan dapat memberikan pemahaman terhadap suatu proses Pembuatan Bahan Ajar Berbasis Mobile bagi Guru SMK Ibu

Kartini Semarang yang diharapkan mampu memahami teknis dasar dan pengalaman langsung membuat bahan ajar berbasis mobile menggunakan Adobe Flash Cs6 dan Action Script 3.0".

#### **Permasalahan Mitra**

#### <span id="page-8-0"></span>**1.2. Rumusan Masalah Spesifik**

SMK Ibu Kartini Semarang memiliki kurikulum yang membahas mengenai konsep dasar serta teknik pembuatan bahan ajar bagi siswanya namun secara teknis masih memiliki kelemahan dalam pembuatan bahan ajar sehingga dalam pengabdian ini tim pelaksana ingin memberikan materi berkaitan dengan pemahaman proses pembuatan bahan ajar berbasis mobile menggunakan Adobe Flash Cs6 dan Action Script 3.0" tersebut.

### <span id="page-8-1"></span>**BAB 2. TARGET DAN LUARAN**

A. Target dan Luaran dari hasil pengabdian berupa:

- a. Meningkatnya pemahaman guru SMK Ibu Kartini Semarang mengenai suatu proses pembuatan bahan ajar bagi siswanya.
- b. Meningkatnya keterampilan guru SMK Ibu Kartini Semarang dalam pembuatan pembuatan bahan ajar.
- c. Terciptanya pembuatan bahan ajar karya guru SMK Ibu Kartini Semarang.

#### <span id="page-8-2"></span>**BAB 3. METODE PELAKSANAAN**

Pelaksanaan kegiatan pengabdian ini menggunakan beberapa langkah yaitu sebagai berikut :

- 1. Koordinasi dengan pihak SMK Ibu Kartini Semarang yang terdiri dari Kepala sekolah dan wakil kepala bidang kurikulum untuk menentukan jumlah siswa dan teknis pelaksanaan pelatihan.
- 2. Penentuan waktu dan tempat pelaksanaan serta petunjuk teknis yang perlu dilakukan.
- 3. Penyusunan materi pelatihan.
- 4. Pengembangan sistem media pembelajaran.
- 5. Penyebaran undangan pelatihan ke pihak SMK Ibu Kartini Semarang.
- 6. Persiapan teknis pelaksanaan bersifat fisik antara lain : kesiapan komputer, perangkat dokumentasi, backdrop, konsumsi, materi hard-print, dan daftar hadir.
- 7. Persiapan teknis pelaksanaan secara non-fisik antara lain : materi presentasi pelatihan soft-copy, dan ketersediaan internet.
- 8. Pembentukan tim untuk konsultasi yang berfungsi menangani permasalahanpermasalah yang dimungkinkan muncul pada saat kegiatan pelatihan dilaksanakan.
- 9. Pengumpulan dokumentasi yang bersifat administratif sebagai penyusunan laporan pertanggungjawaban.

#### <span id="page-9-0"></span>**BAB 4. KELAYAKAN PERGURUAN TINGGI**

Pengabdian masyarakat ini berjudul "Pembuatan Bahan Ajar Berbasis Mobile Menggunakan Adobe Flash CS6 dan Action Script 3.0". Kegiatan ini dilakukan oleh sebuah tim yang beranggotakan lima orang dosen di lingkungan Fakultas Ilmu Komputer Universitas Dian Nuswantoro, Lembaga Penelitian dan Pengabdian Kepada Masyarakat Universitas Dian Nuswantoro selama ini telah mendukung terlaksananya Tri Dharma Perguruan Tinggi kepada masyarakat. Banyak kegiatan LPPM Universitas Dian Nuswantoro satu tahun terakhir antara lain, pelatihan penulisan proposal penelitian dan pengabdian kepada masyarakat baik yang dilakukan secara internal maupun eksternal dengan menghadirkan pakar di bidang penelitian dan pengabdian dari luar institusi, mengadakan hibah penelitian dan pengabdian masyarakat internal yang di danai oleh universitas yang berlangsung setiap tahun, dan telah banyak dosen-dosen di berbagai fakultas dan program studi yang telah mendapatkan pendanaan dari KemenristekDikti baik Program Hibah Penelitian dan Pengabdian Kepada Masyarakat seperti Penelitian Dosen Pemula, Penelitian Hibah Bersaing, Penelitian Kerjasama Antar Perguruan Tinggi ( Pekerti ), Penelitian Disertasi Doktor, Penelitian Strategis Nasional, dan Ipteks Bagi Masyarakat (IbM) selain itu juga mempunyai beberapa desa binaan dan seringkali pula menjadi mitra dari pemerintahan baik kota maupun provinsi dalam kegiatan pembuatan naskah akademik, perencanaan dan redesign Master Plan IT dan kerjasama-kerjasama lainnya.

Pelaksanaan proses Pelatihan peningkatan keterampilan Pembuatan Bahan Ajar Berbasis Mobile Menggunakan Adobe Flash Cs6 dan Action Script 3.0 ini dilakukan oleh nara sumber (dosen) dari Fakultas Ilmu Komputer Program Studi Teknik Informatika. Nara sumber yang akan memberikan materi yang telah ditetapkan dalam program ini adalah para dosen yang kompeten dalam memberikan materi berkaitan dengan pembuatan bahan ajar berbasis mobile.

### <span id="page-10-0"></span>**BAB 5. HASIL DAN LUARAN YANG DICAPAI**

### <span id="page-10-1"></span>**5.1. Jadwal Kegiatan**

Jadwal kegiatan ini dibagi menjadi dua tahapan. Tahap pertama adalah persiapan pelaksanaan kegiatan yang berisi persiapan hingga menjelang pelaksanaan kegiatan. Kemudian tahap kedua pelaksanaan kegiatan itu sendiri. Berikut ini adalah tabel yang menggambarkan jadwal tersebut.

#### <span id="page-10-2"></span>**Tabel 1. Jadwal Pelatihan**

#### **Kegiatan hari 1 : Tgl 14 Mei 2018**

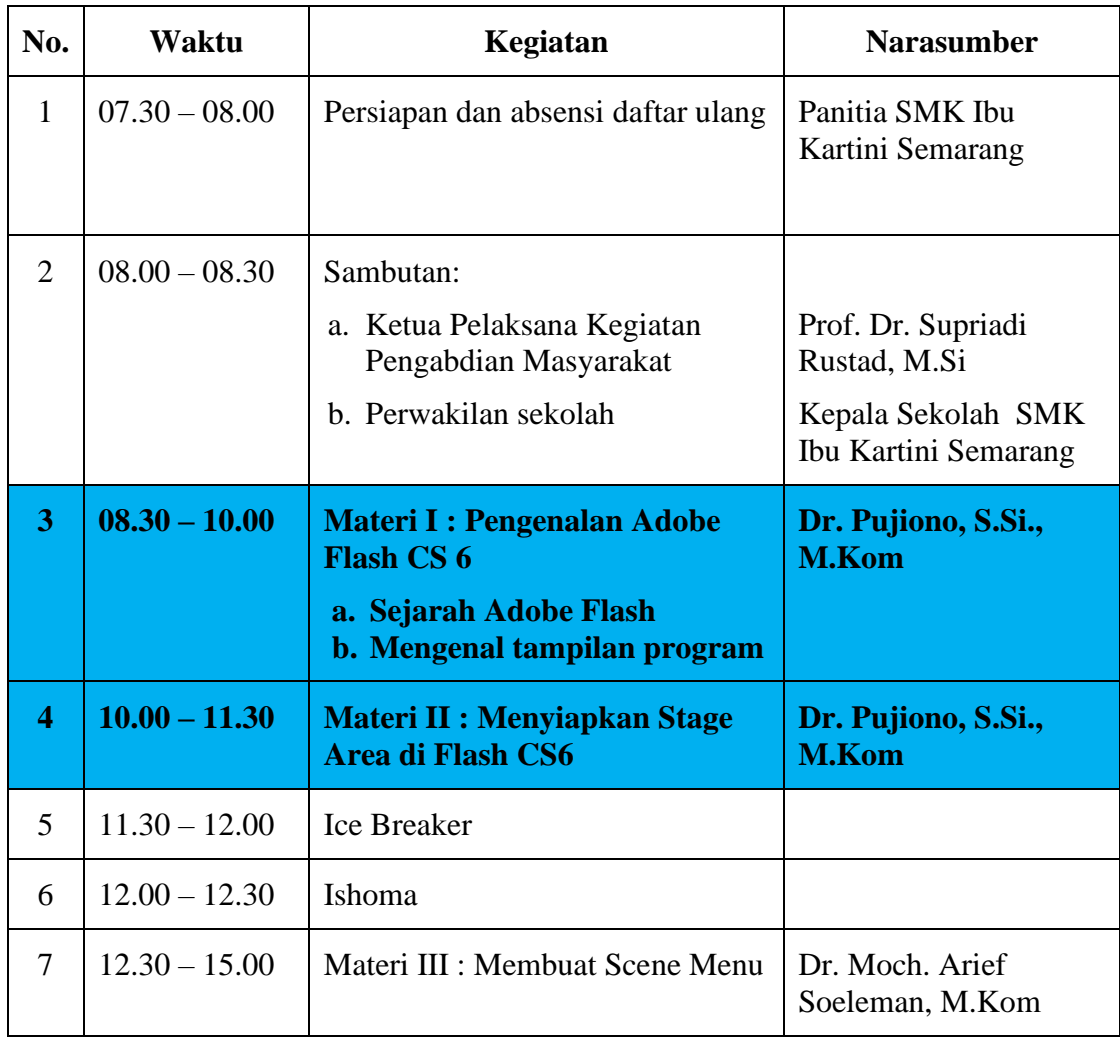

**Kegiatan hari 2 : Tgl 15 Mei 2018**

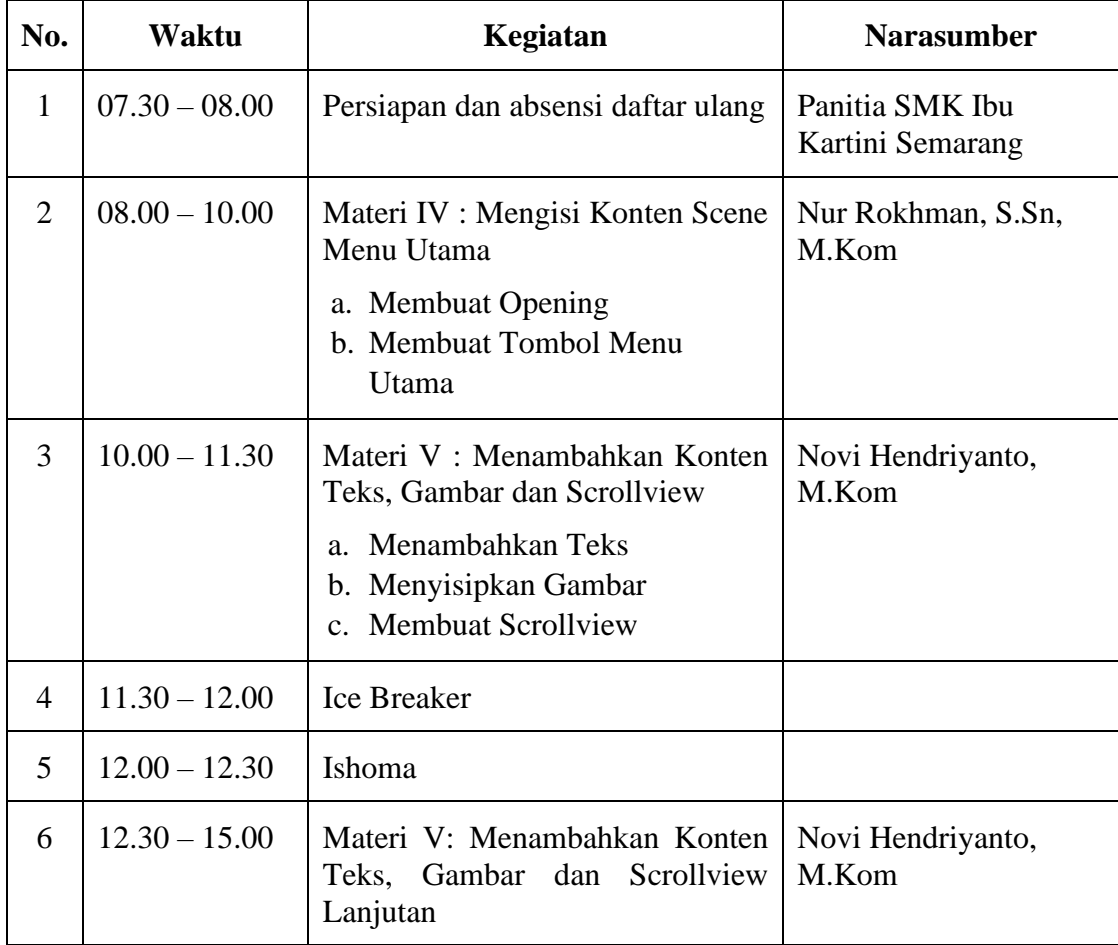

#### <span id="page-12-0"></span>**5.2. Materi Pelatihan**

#### **Materi I : Pengenalan Adobe Flash CS 6**

**Pemateri : Novi Hendriyanto, M.Kom**

### **A. Sekilas Tentang Adobe Flash**

Adobe flash adalah sebuah tools / software pengolah dan pembuat animasi 2 dimensi berbasiskan gambar vector. Adobe flash juga dapat digunakan untuk keperluan pembangunan situs web yang interaktif dan dinamis juga pembuatan aplikasi berbasis web, desktop ataupin mobile.Keunggulan yang dimiliki oleh Flash ini adalah ia mampu diberikan sedikit code pemograman baik yang berjalan sendiri untuk mengatur animasi yang ada di dalamnya atau digunakan untuk berkomunikasi dengan program lain seperti HTML, PHP, dan Database dengan pendekatan XML, dapat dikolaborasikan dengan web, karena mempunyai keunggulan antara lain kecil dalam ukuran file outputnya.

Bahasa pemrogramman yang digunakan di Adobe Flash adalah Action Script. Action Script 2.0 ( ditujukan untuk penggunaan platform desktop ) dan Action Script 3.0 ( ditujukan untuk penggunaan platform mobile ).

## **B. Sejarah Adobe Flash**

Pada awalnya, Flash dirilis oleh perusahaan software bernama Macromedia. Flash 1.0 diluncurkan pada tahun 1996 setelah Macromedia membeli program animasi vektor bernama Future Splash. Versi terakhir yang diluncurkan di pasaran dengan menggunakan nama 'Macromedia' adalah Macromedia Flash 8. Hingga pada tanggal 3 Desember 2005 Adobe Systems mengakuisisi Macromedia dan seluruh produknya, sehingga nama Macromedia Flash berubah menjadi Adobe Flash. Dibawah adobe flash berkembang menjadi sebuah software pengolah animasi yang terkenal hingga mencapai versi yang akan saya bahas sekarang yaitu Adobe Flash CS6.

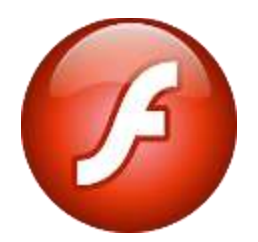

## **C. Mengenal Adobe Flash CS6**

Adobe Flash CS6 merupakan versi pembaruan dari versi sebelumnya, Adobe Flash CS5. Adobe Flash CS6 berada pada sati paket dengan sofware lainnya dalam Adobe Creative Cloud ( Adobe CC ). Versi ini dirilis online pada tanggal 18 Juni 2014

Fitur fitur terbaru pada Adobe Flash CS6 diantara lainnya adalah :

- Memberikan dukungan untuk HTML 5.
- Ekspor symbol dan urutan animasi yang cepat menghasilkan sprite sheet untuk menigkatkan pengalaman gaming. Alur kerja, dan performance.
- Memberikan dukungan untuk Android dan iOS dengan Adobe Flash player terbaru.
- Performanya memberikan pemuatan foto berukuran besar menjadi lebih cepat. Hal ini terwujud dengan adanya Adobe Mercury Graphics Engine yang mampu meminimalisir waktu render.

## **D. Mengenal tampilan program**

Meski berbeda versi tetapi dari segi tampilan program, Adobe Flash CS6 masih memiliki tampilan yang sama dengan versi sebelumnya. Untuk memudahkan beberapa tampilan yang dapat menyesuaikan kebutuhan dalam project kita.

Panel-panel yang tampak pada program dapat diatur ulang posisinya dengan mengeserkannya. Selanjutnya, kita dapat membuat workspace baru dari tampilan tersebut.

Berikut ini fungsi dari masing-masing bagian pada program.

- Menu Bar : Merupakan bagian pengaturan utama pada program tampilan ini terdiri dari sub-sub menu.
- Timeline : digunakan untuk mengatur susunan layer, mengatur durasi, dan animasi.
- Toolbox : Merupakan tempat tool-tool yang digunakan untuk membuat dan mengolah objek.
- Stage : Merupakan area kerja yang digunakan sebagai pembuatan project.

• Control Panel : adalah panel-panel yang digunakan untuk mengolah dan mengatur objek.

# **Materi II : Menyiapkan Stage Area di Flash CS6**

# **Pemateri : Nur Rokhman, S.Sn, M.Kom**

Pembuatan projek Mobile Learning Media ( MLM ) ini menggunakan Adobe Flash CS6 dan bahasa pemrograman Action Script 3.0. Adapun Langkah pertama sebelum membuat projek terlebih dahulu kita harus menyiapkan *Stage Area*. Adapun langkahnya adalah sebagai beriku :

➢ Buka flash CS6, maka akan muncul tampilan sebagai berikut. Kita Pilih **Air for Android**

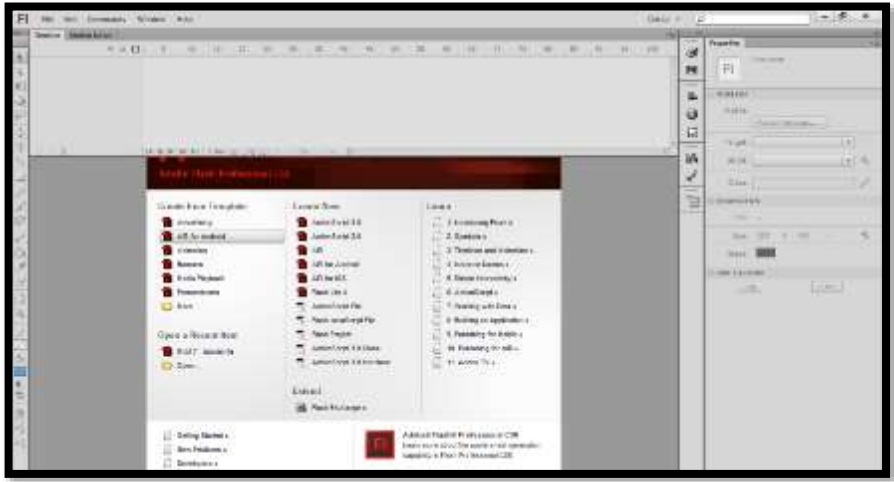

➢ Kemudian muncul tampilan sebagai berikut. Pilih **General.**

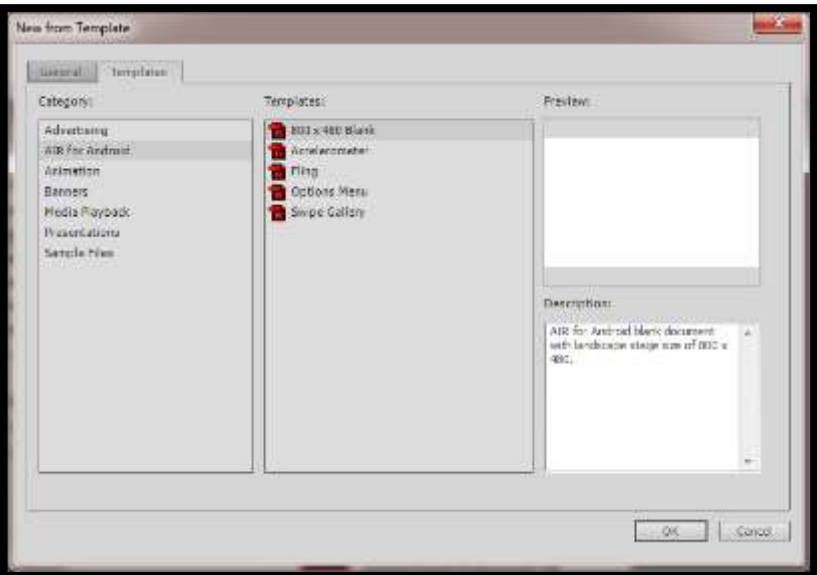

➢ Dalam tampilan tab **General.** Akan akan muncul tampilan sebagai berikut. langkah berikutnya atur **width** dan **height** pada sisi kanan.

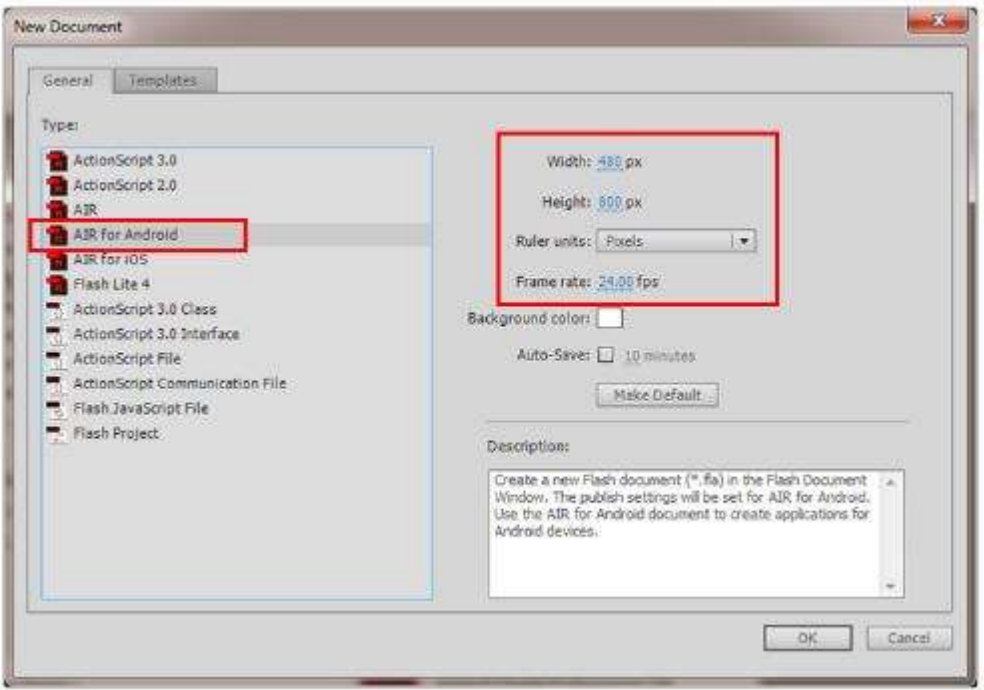

➢ Ubahlah satuan width : 360 px dan heightnya : 480 px.

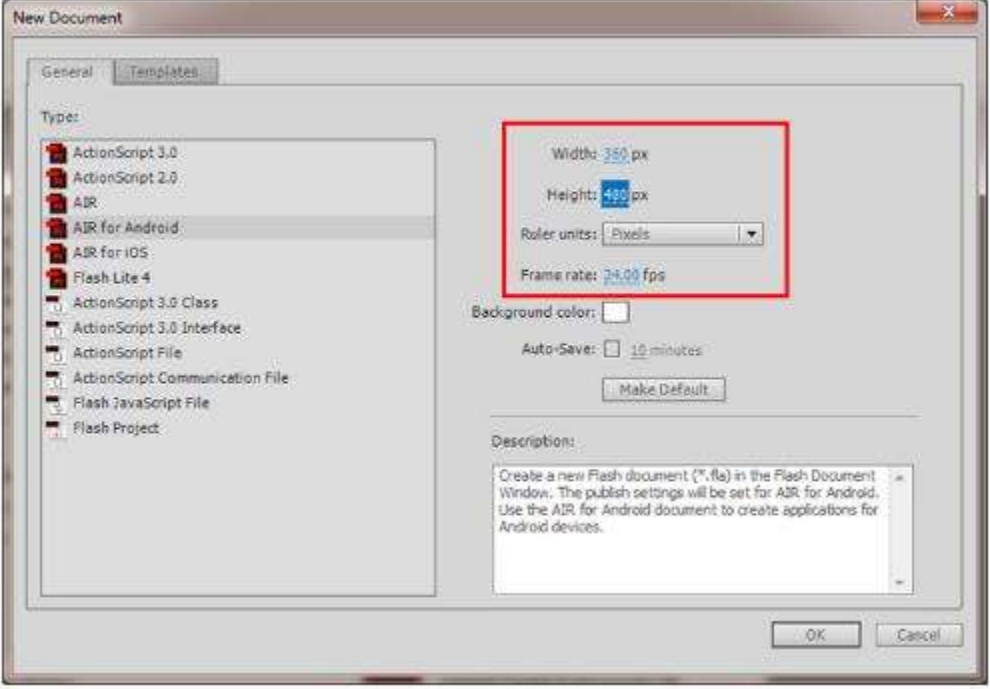

➢ Kemudian klik Ok. Selanjutkan akan muncul tampilan sebagai berikut.

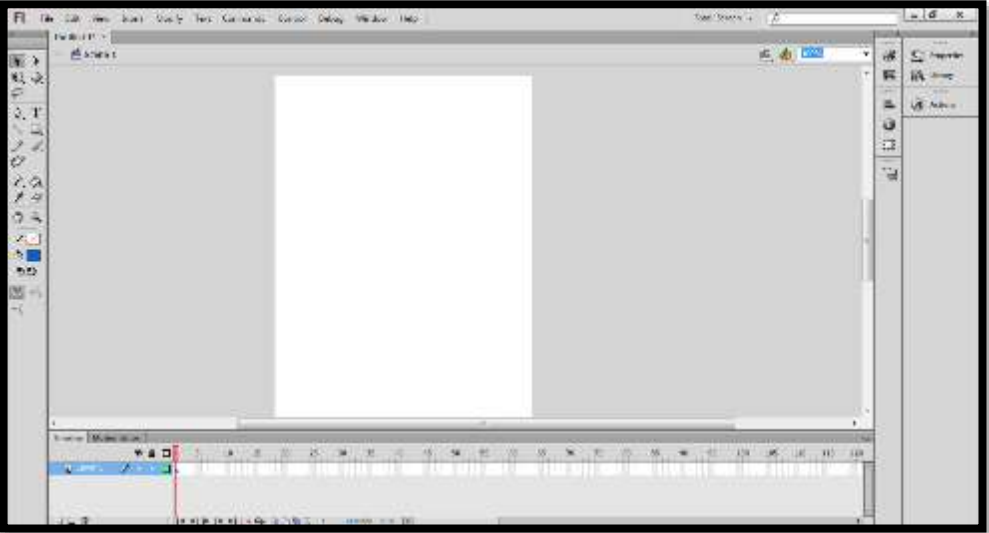

➢ Langkah berikutnya kita atur **Workspace** menjadi **Classic View** dengan cara klik **menu Window - Workspace - Classic.** 

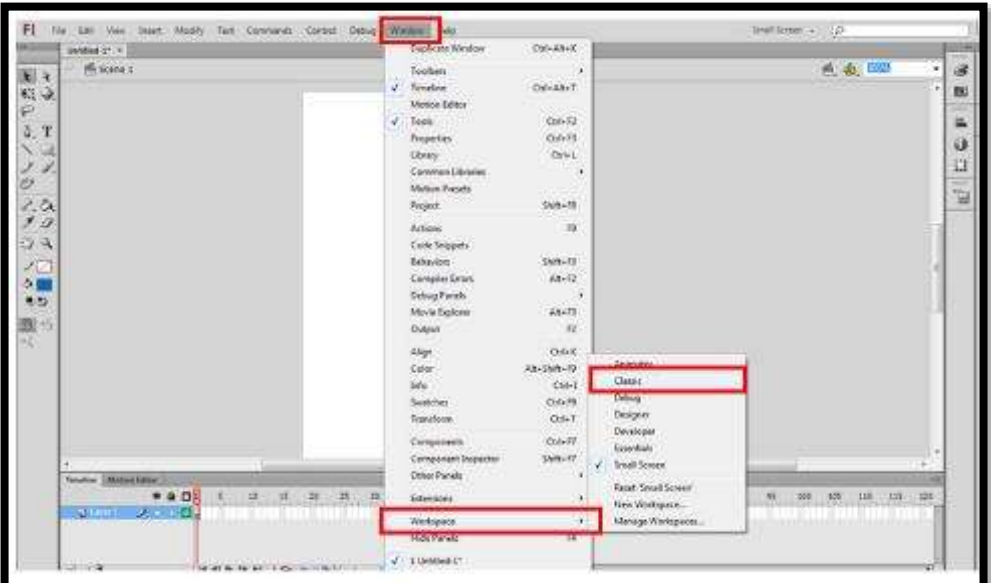

➢ Selanjutnya tampilan akan menjadi seperti di bawah ini.

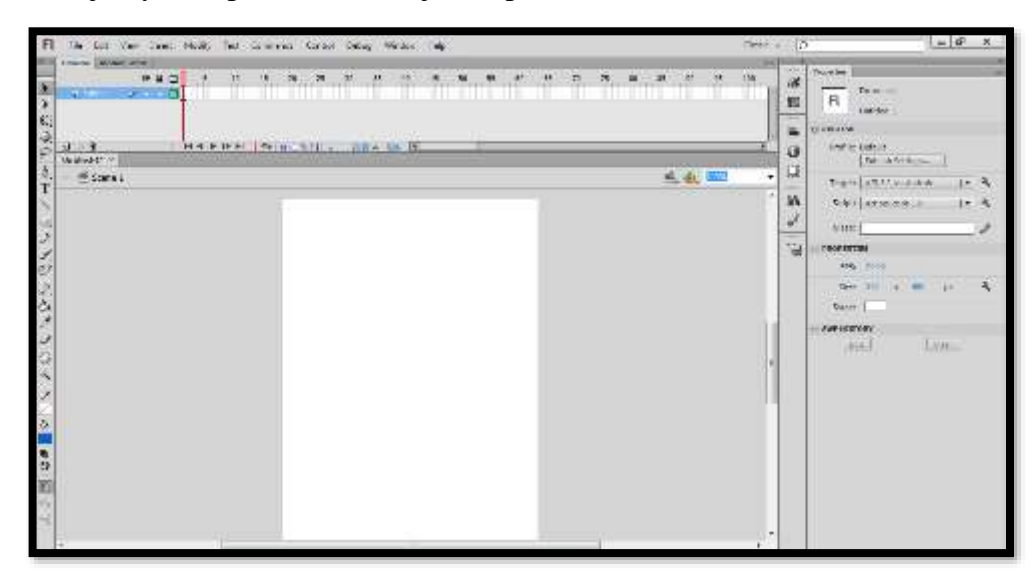

## **Materi III : Membuat Scene Menu**

#### **Pemateri : Dr. Moch. Arief Soeleman, M.Kom**

Untuk mempermudah dalam pembuatan projek kita bagi menjadi beberapa scene. Dalam projek ini pembagiannya adalah sebagai berikut :

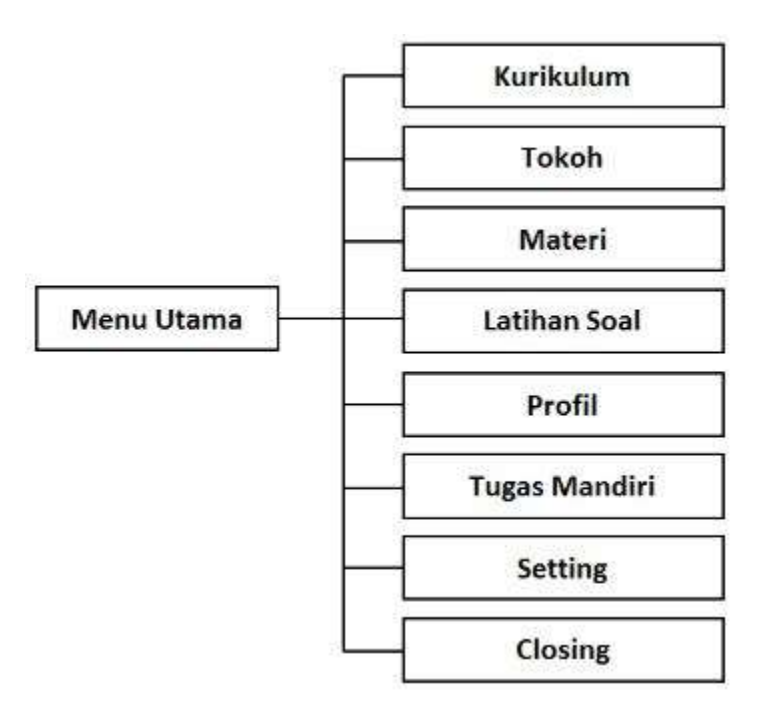

Adapun cara membuat scene adalah sebagai berikut :

➢ Klik menu **Window - Other Panels - Scene**

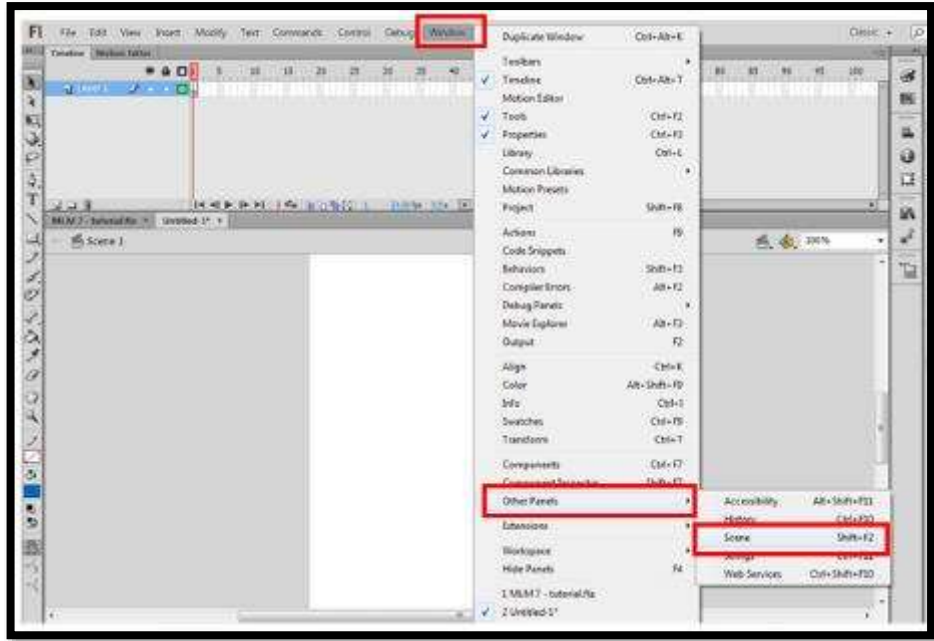

Kemudian akan muncul tampilan sebagai berikut.

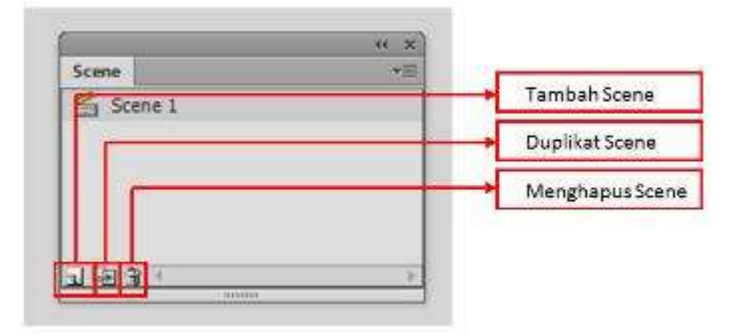

➢ Buatlah scene seperti bagan diatas dengan cara klik tambah scene, kemudian klik dua kali untuk merename sesuai dengan nama yang anda inginkan begitu seterusnya, sehingga tampilannya akan menjadi sebagai berikut.

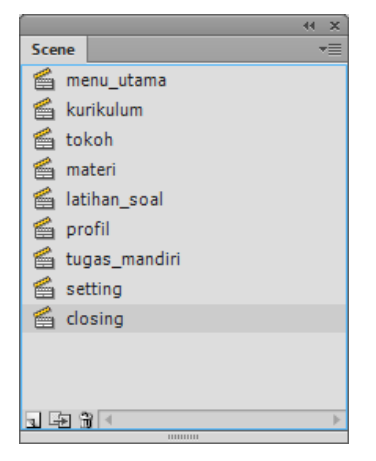

**Tips :** *Buatlah scene dengan huruf kecil supaya mudah diingat ketika memasukkannya dalam proses coding selanjutnya*.

# **Materi IV : Mengisi Konten Scene Menu Utama**

**Pemateri : Nur Rokhman, S.Sn, M.Kom**

# **1. Membuat Opening**

Pada halaman scene menu utama terdapat opening berisi logo dan teks. Sebelum membuat opening terlebih dahulu kita ubah warna stage menjadi warna hitam, dengan cara seperti berikut.

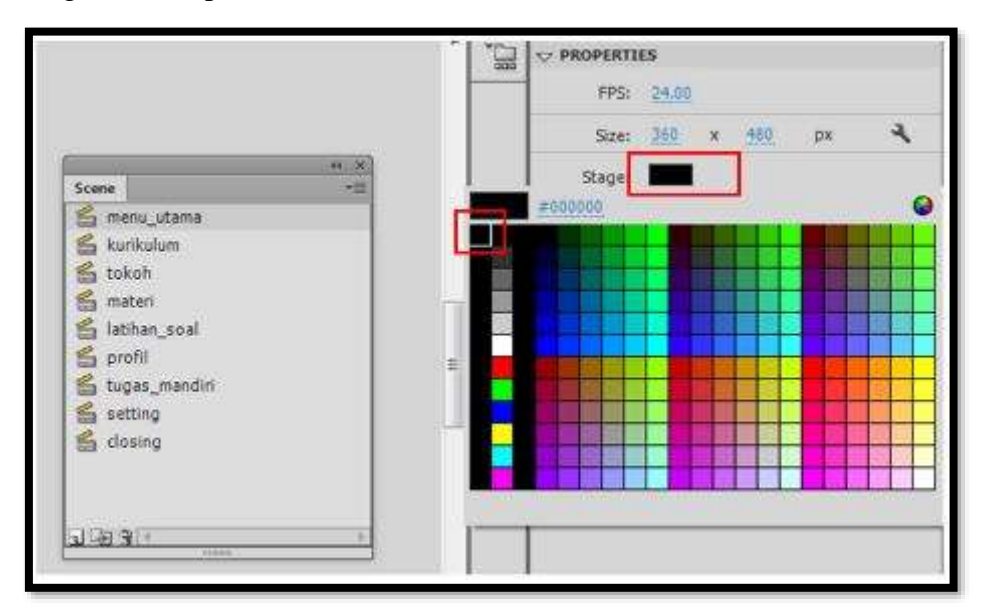

sehingga tampilannya menjadi sebagai berikut.

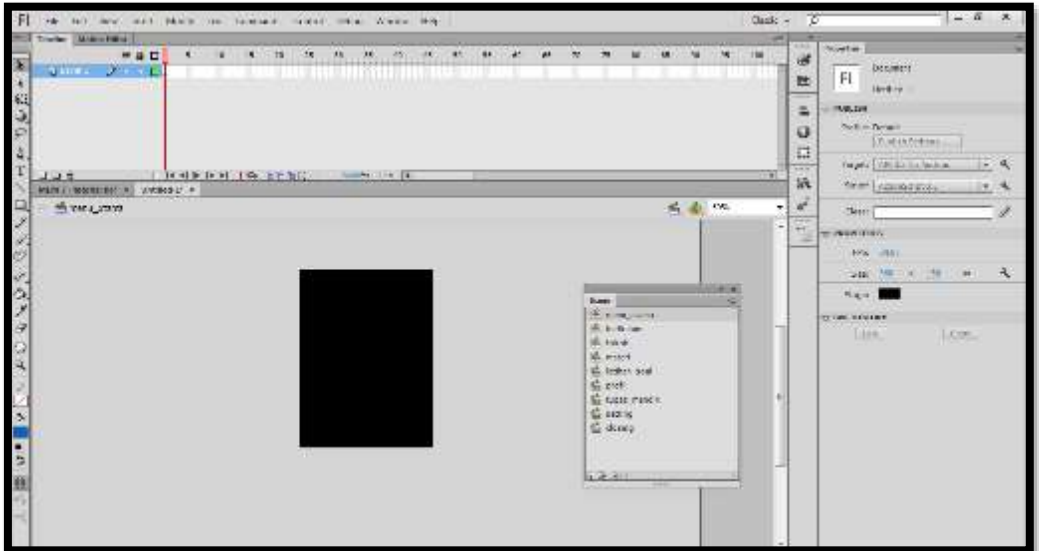

- ➢ Langkah berikutnya kita import gambar logo yang kita inginkan dengan cara klik Menu **File - Import To Stage**
- ➢ Kemudian pilih gambar dimana kita menyimpannya.

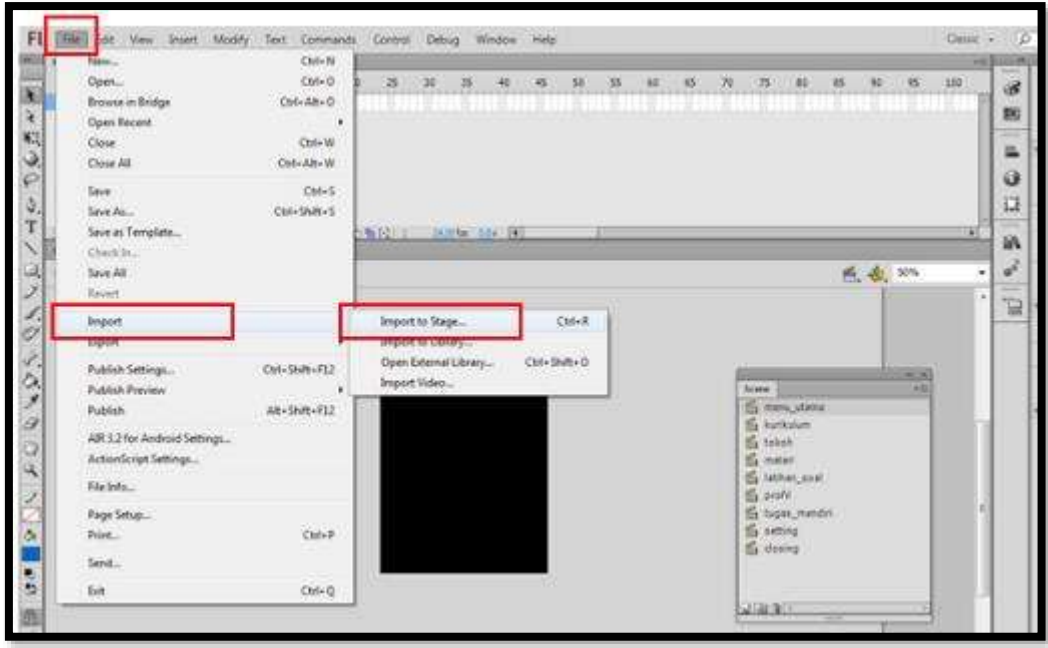

➢ Kemudian akan muncul gambar sebagai berikut sesuai yang kita import.

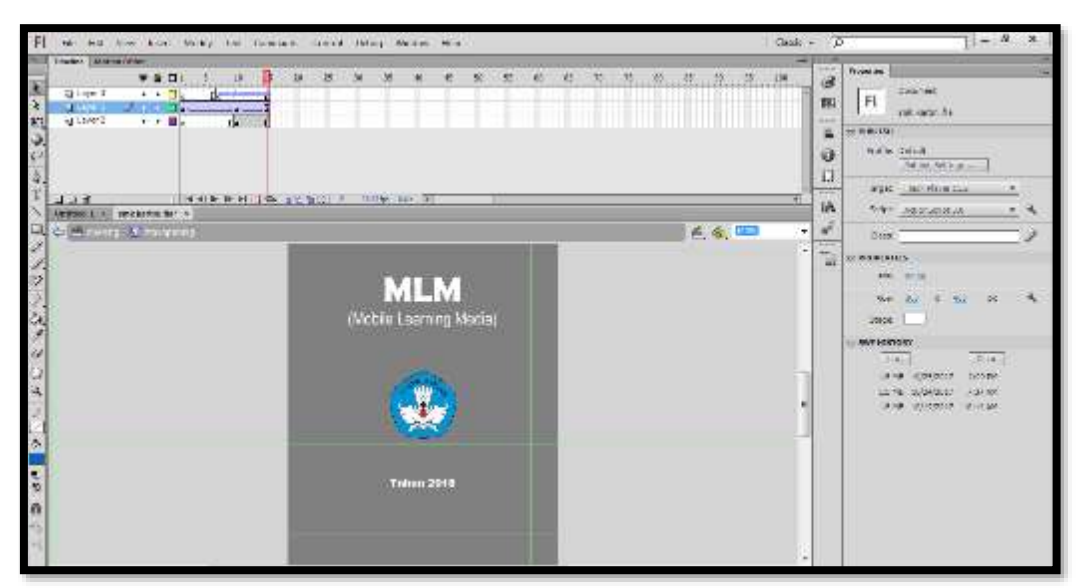

➢ Selanjutnya lengkapi dengan teks seperti yang kita inginkan dengan cara klik icon **Text Tool,** kemudian untuk mengatur ukuran bisa dengan klik propertis disamping kanan. Sedangkan untuk mengatur ukuran gambar bisa menggunakan **Free Transform Tool.**

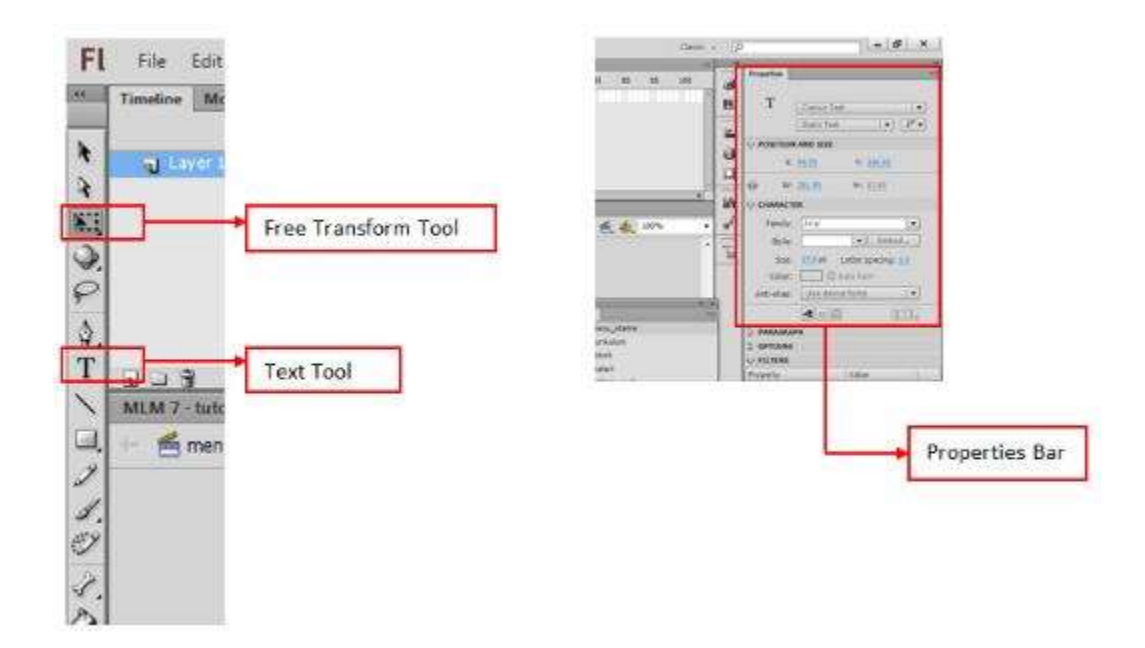

- ➢ Kemudian langkah berikutnya seleksi tulisan dan gambar dengan cara **CTRL** 
	- **+ A**, kemudian **klik kanan - convert to symbol - movie clip - ok**

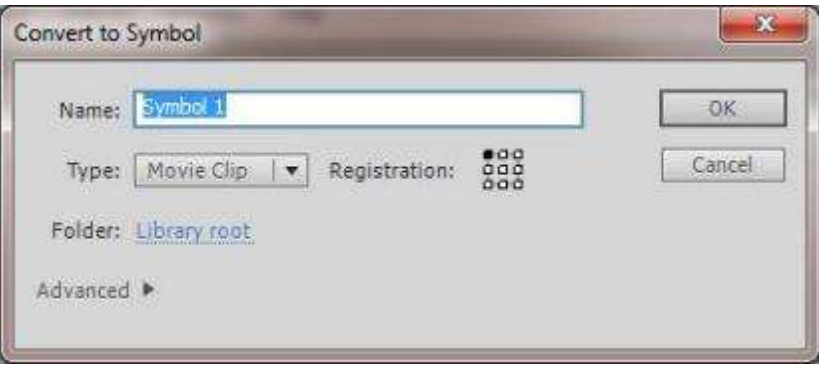

➢ Langkah berikutnya untuk membuat animasi, klik frame ke 15 kemudian **klik kanan insert key frame.** 

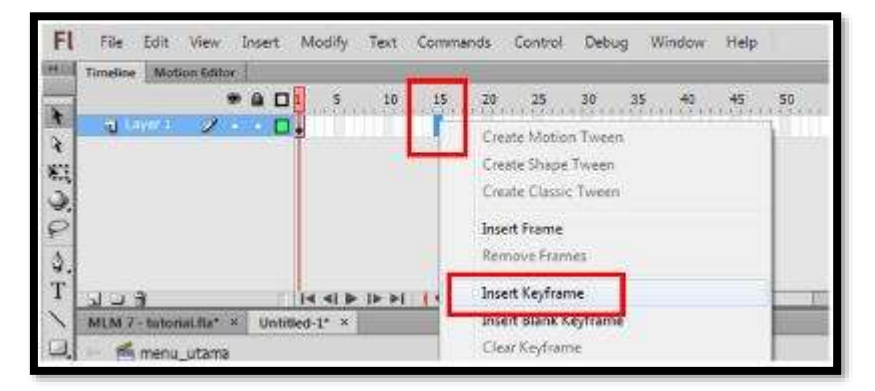

➢ Langkah berikutnya kita membuat **tween** diantara frame 1 dan frame 15 dengan cara **klik kanan pada frame 8 ( sebenarnya bebas antra 2 – 14 ) - Create Classic Tween.**

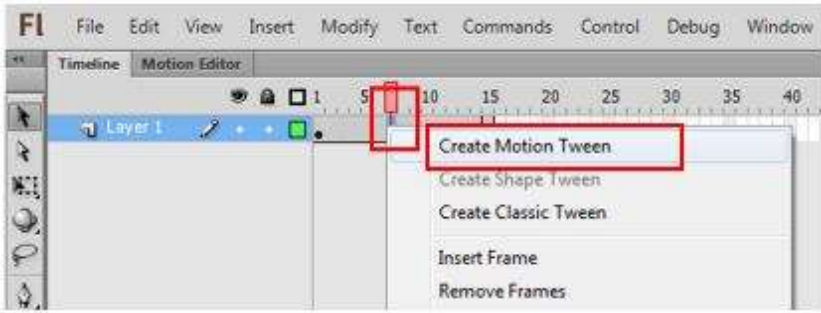

➢ Selanjutnya pada frame 1, klik movie clip - kita klik kemudian kita perkecil ukurannya dengan **Transform Tools**, dan kita buat transparant atau kita buat nol nilai alphanya.

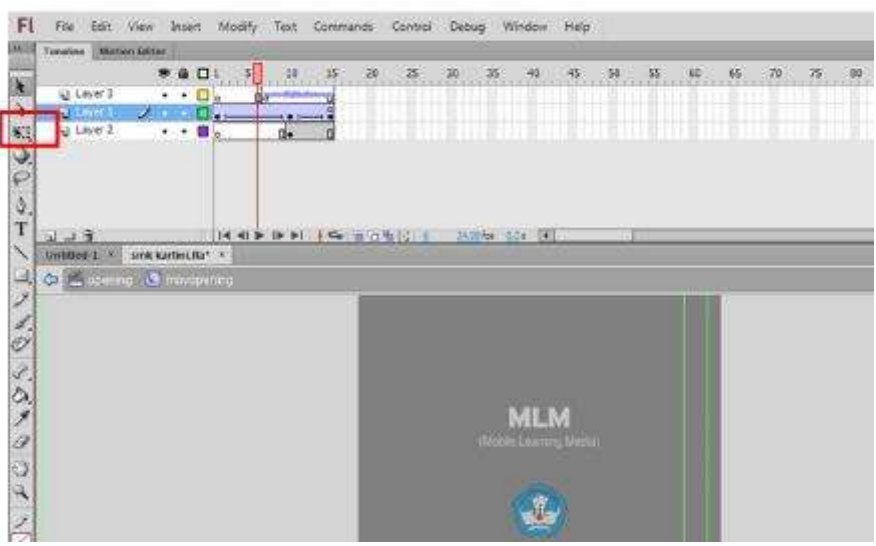

➢ Untuk Membuat Transparant klik **Properties - Style - Alpha** kemudian kita nol kan nilainya.

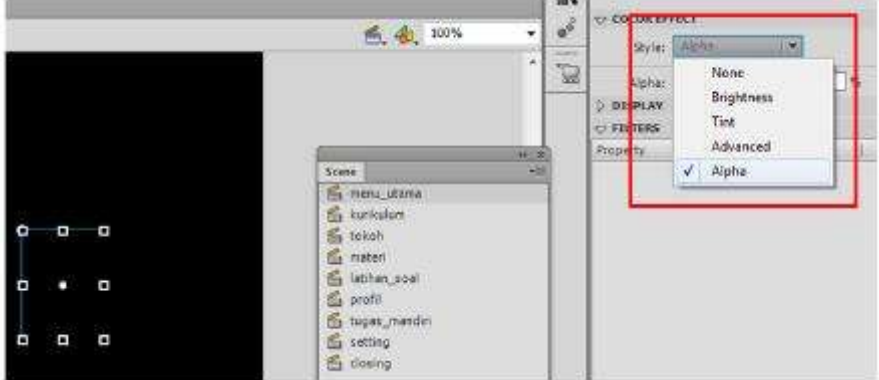

Adapun cara merubah nilai alpa dengan menggeser tombol pengaturan ke pojok kiri.

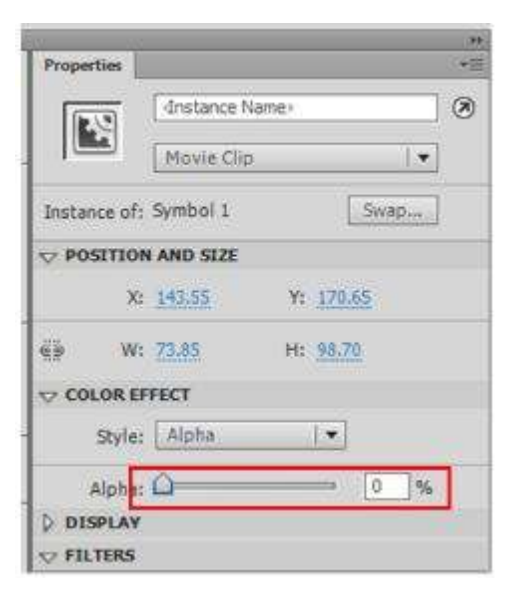

## **2. Membuat Tombol Menu Utama**

Menu Utama Berisi tombol tombol navigasi yang menghubungkan dengan scene yang lain. Langkahnya adalah sebagai berikut. Buatlah Key Frame pada frame 100. dengan cara klik kanan - frame ke 100 - insert key frame.

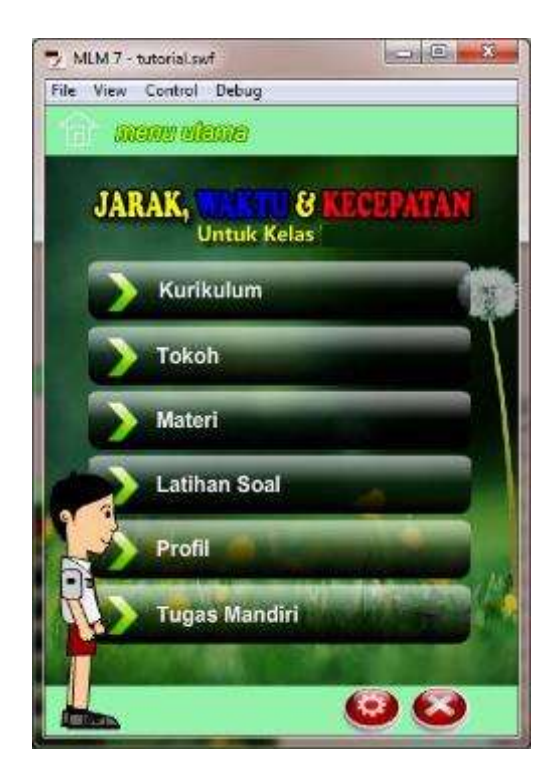

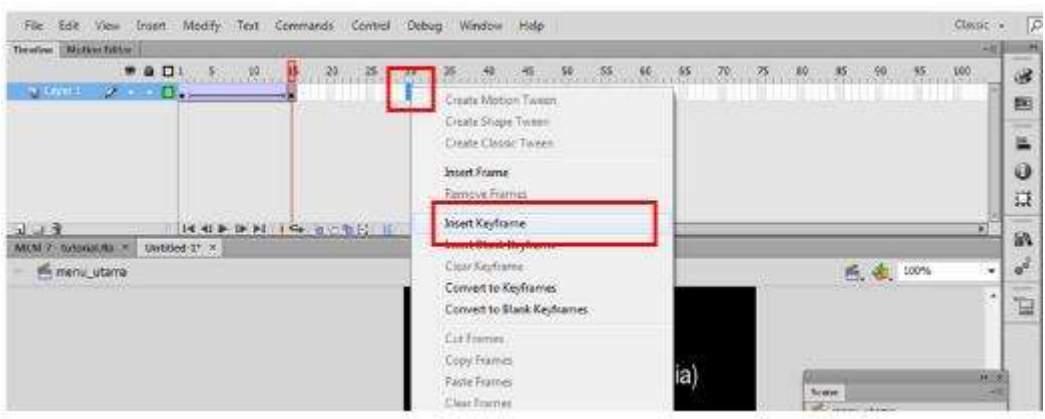

### **a. Membuat panel atas dan bawah**

➢ Klik **rectangle tool**, dengan ukuran widht : 360 px dan height : 37.5 px.

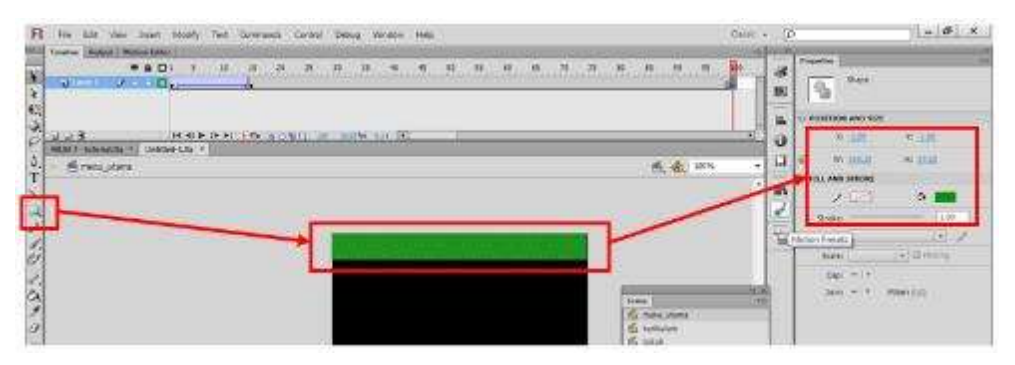

➢ Kemudian untuk mewarnai **klik object** - **color** - kemudian pilih **solid gradient**.

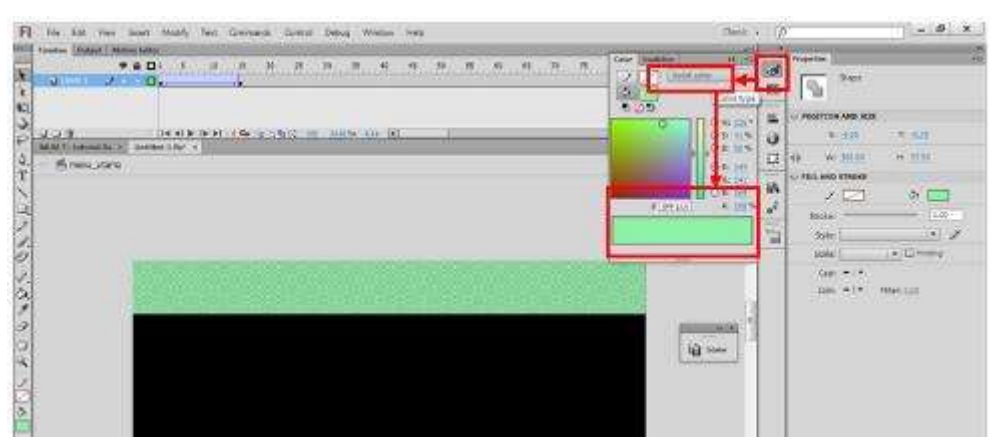

➢ Isi Kode warna dengan : **# 8FF1A9**

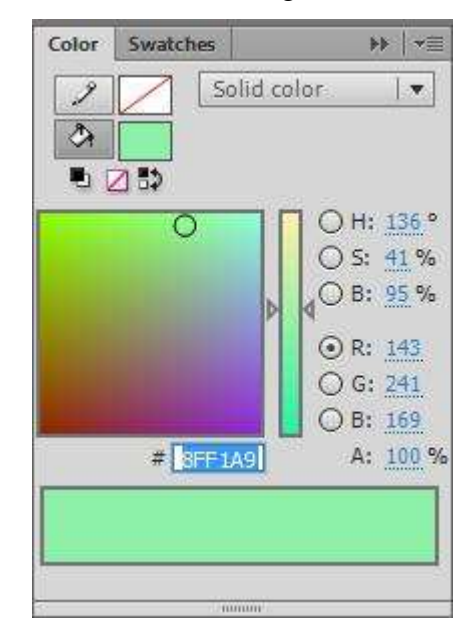

➢ Kemudian import gambar untuk background, susunlah sehingga menjadi seperti berikut.

# **b. Membuat Icon Home**

➢ Klik line tool, atur warna linenya dengan warna putih.

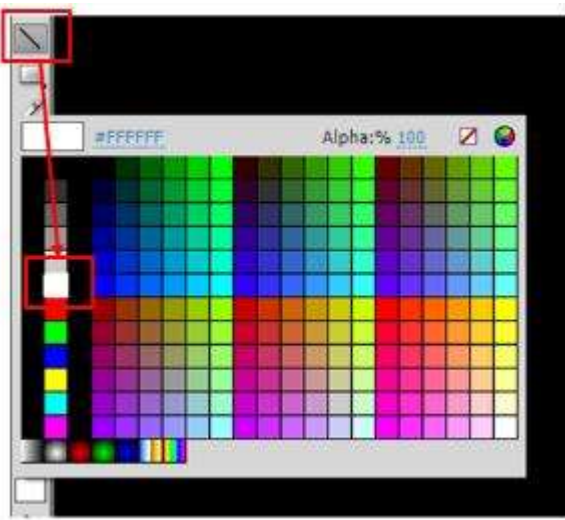

Gambarlah sehingga menjadi seperti ini :

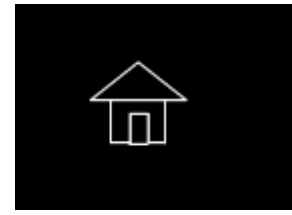

#### **c. Membuat Text Menu Utama**

➢ Pilih Text Tool Ketiklah " Menu Utama " - kemudian pilih jenis **Font Arial, Bold, Italic,** dengan **size 40** pada **panel properties**.

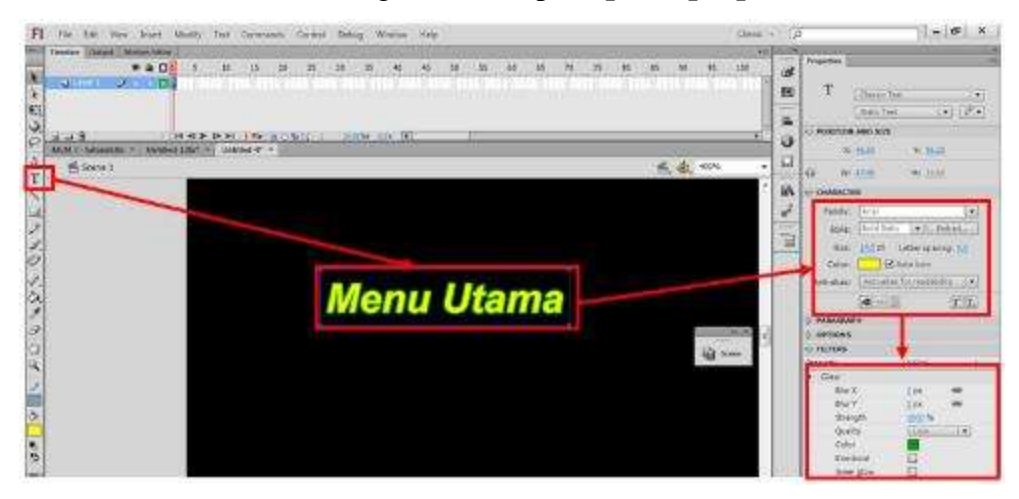

Adapun setting propertiesnya secara detail adalah sebagai berikut.

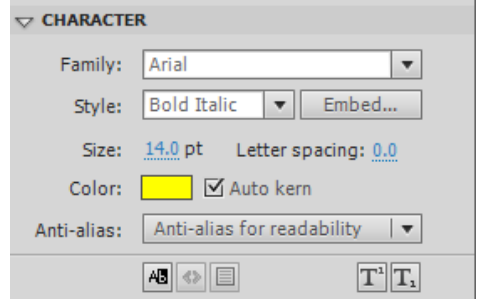

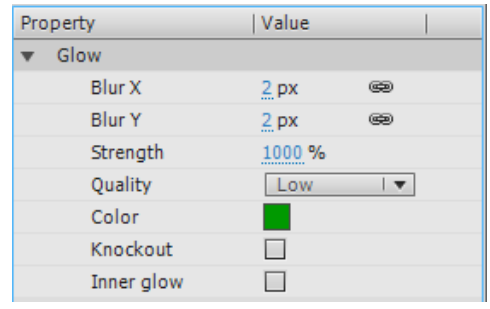

### **d. Membuat Text Judul Media**

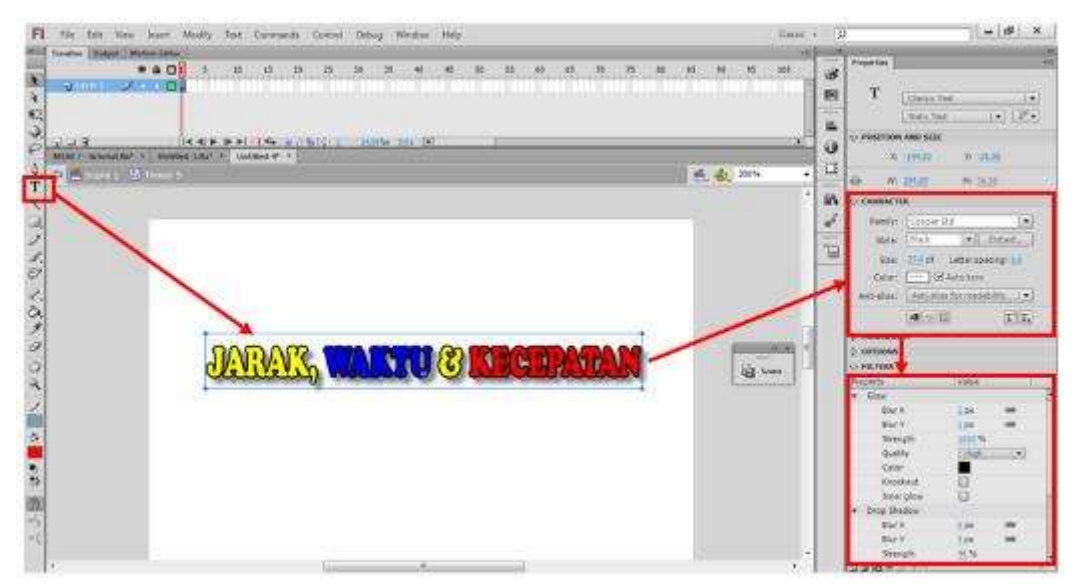

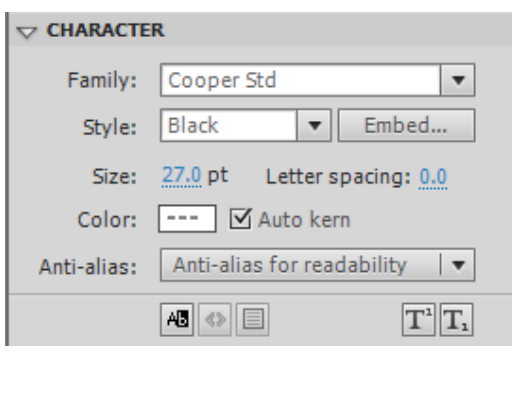

Adapun setting propertiesnya secara detail adalah sebagai berikut.

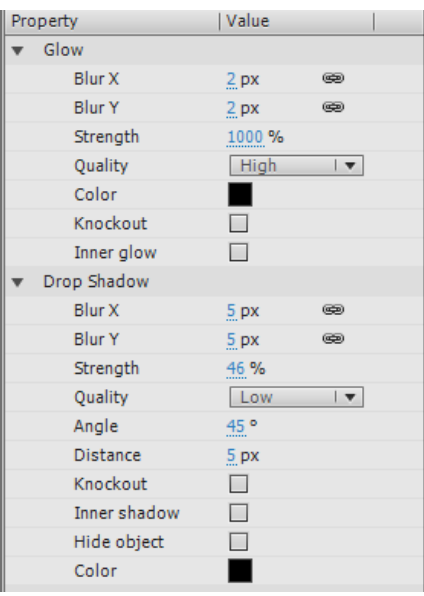

# ➢ Membuat Text Judul Media

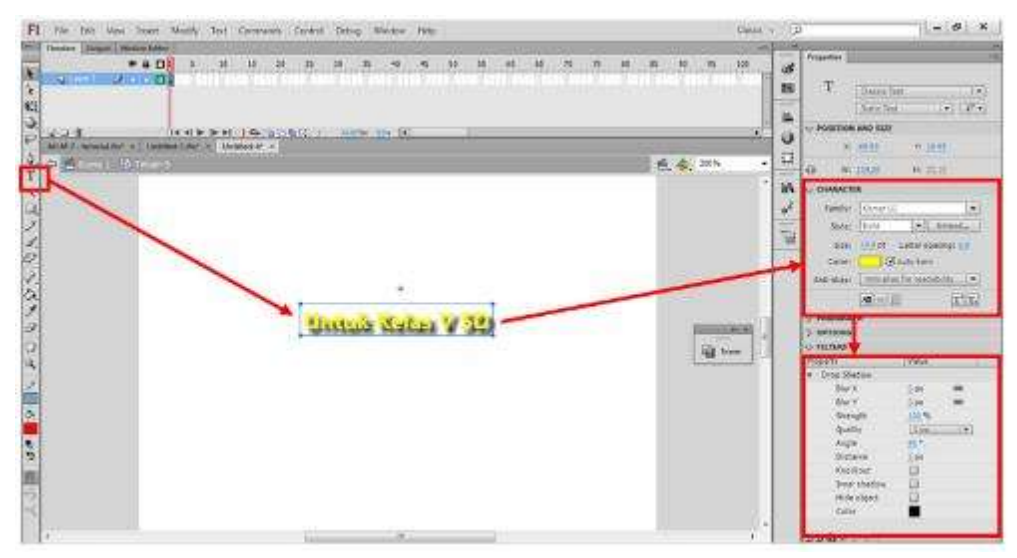

## Adapun setting propertiesnya secara detail adalah sebagai berikut.

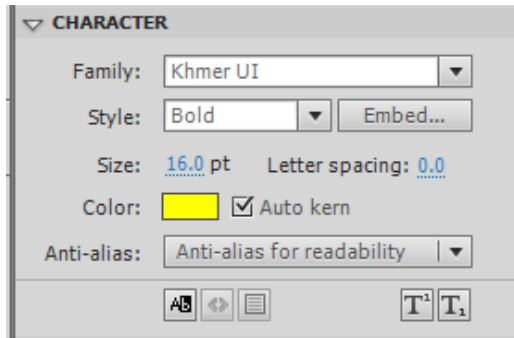

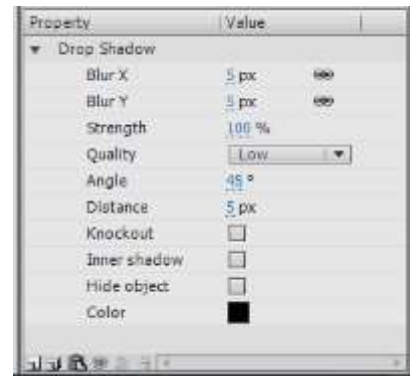

#### ➢ Membuat Tombol

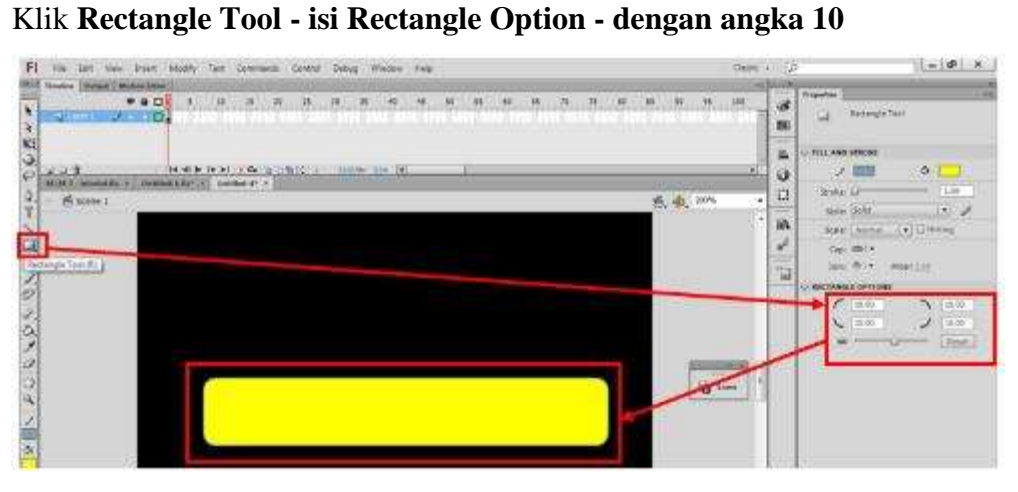

Langkah Berikutnya Klik Tombol Kemudian Klik Color - Linear Gradient

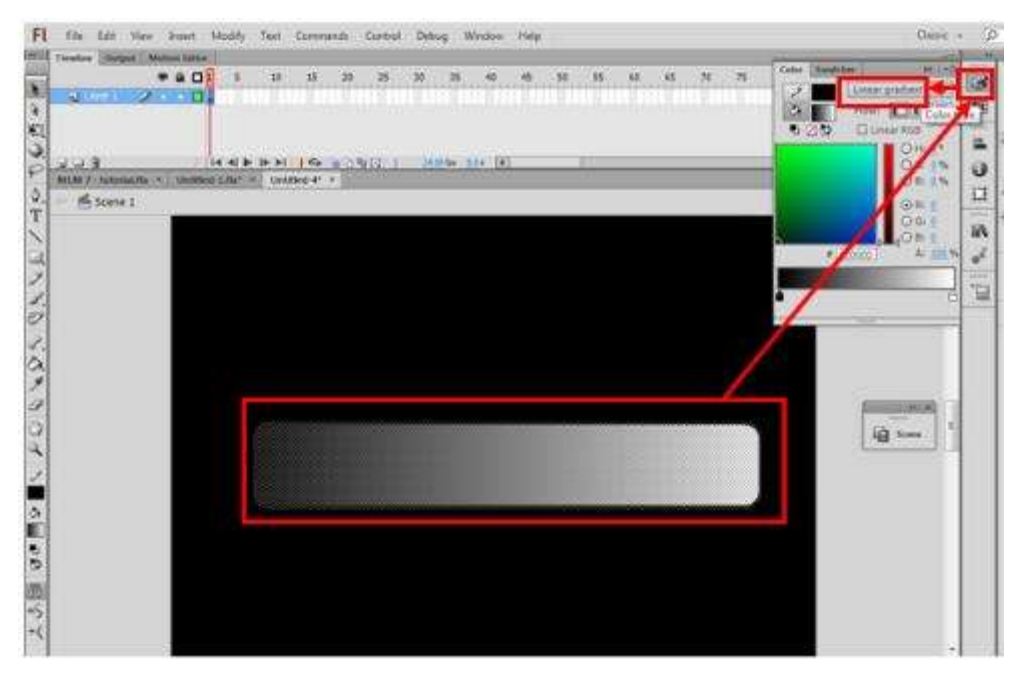

### Kemudian atur warna dengan **Gradient Transform Tool**

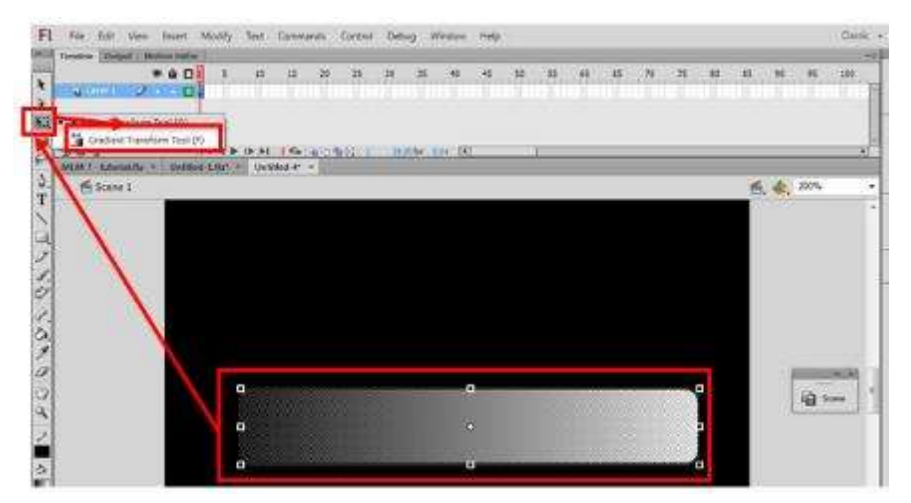

Atur dengan rotasi dan geser sesuai dengan keinginan.

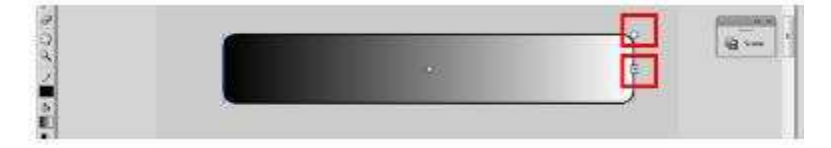

#### sehingga menjadi seperti ini :

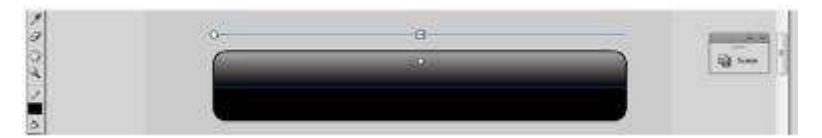

Langkah berikutnya agar lebih menarik dengan ditambahkan gambar sebagai berikut.

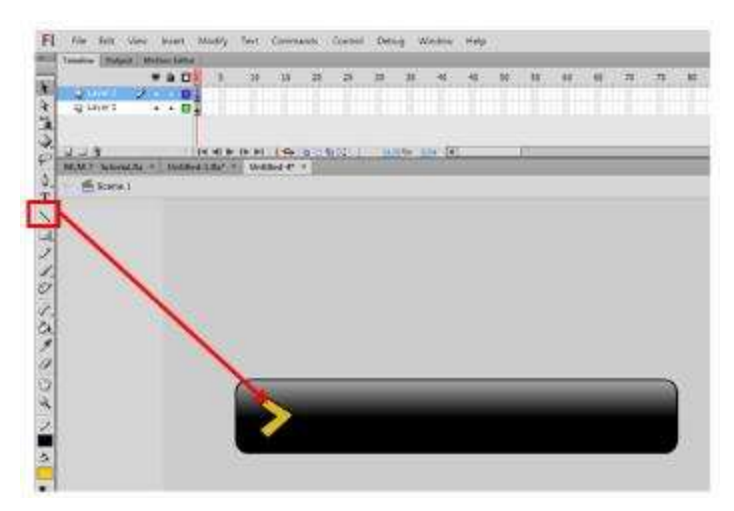

dan lengkapi text sesuai dengan kebutuhan.

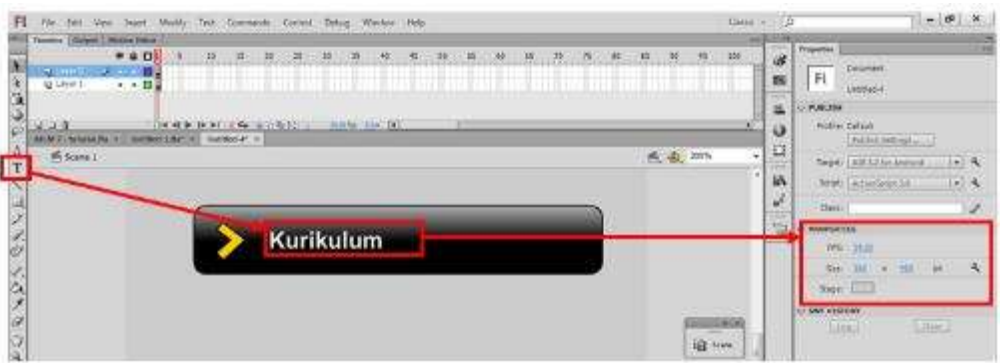

Kemudian seleksi semua bagian tombol, kemudian **klik kanan - Convert to Symbol - Button**

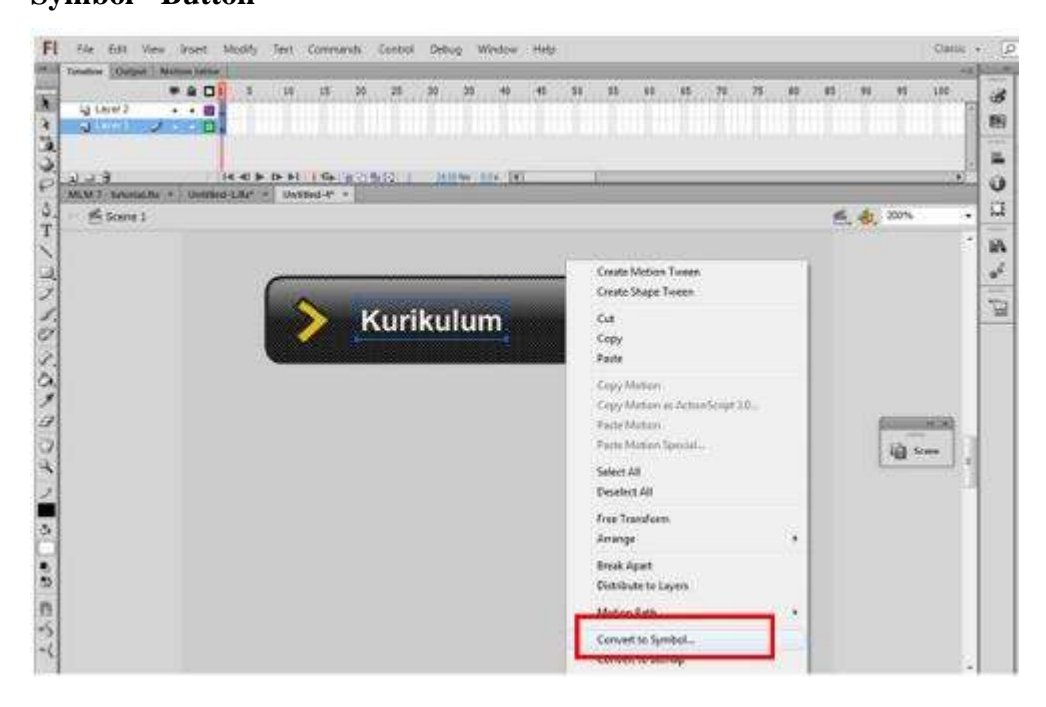

Kemudian muncul tampilan sebagai berikut, pilih **button - klik OK.**

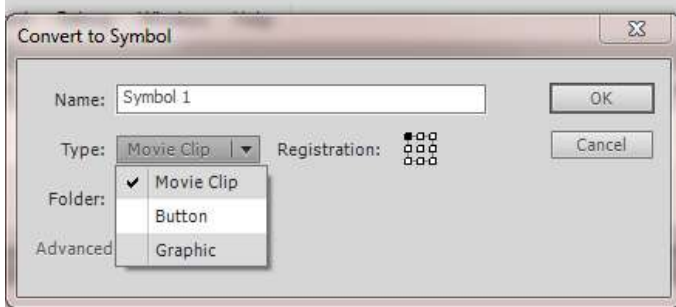

➢ Memberi nama tombol (**Instance Name**)

**Instance Name** digunakan untuk identitas yang akan bisa dipanggil dalam coding (program)

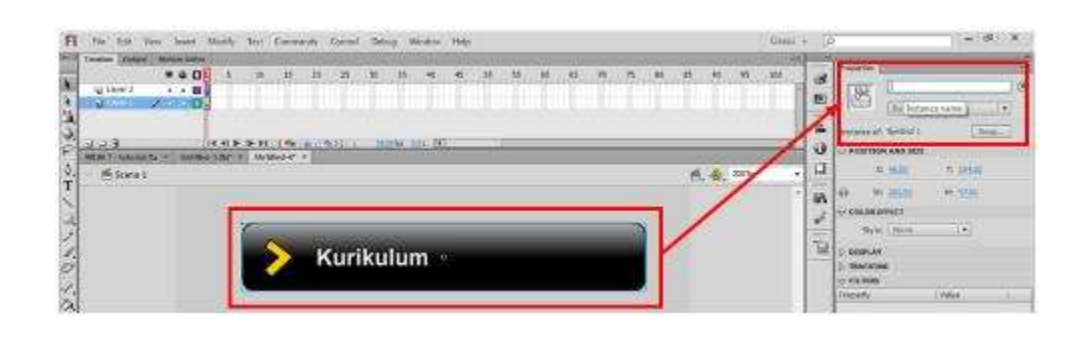

Adapun **instance name** dalam tombol projek ini adalah sebagai sebagai berikut

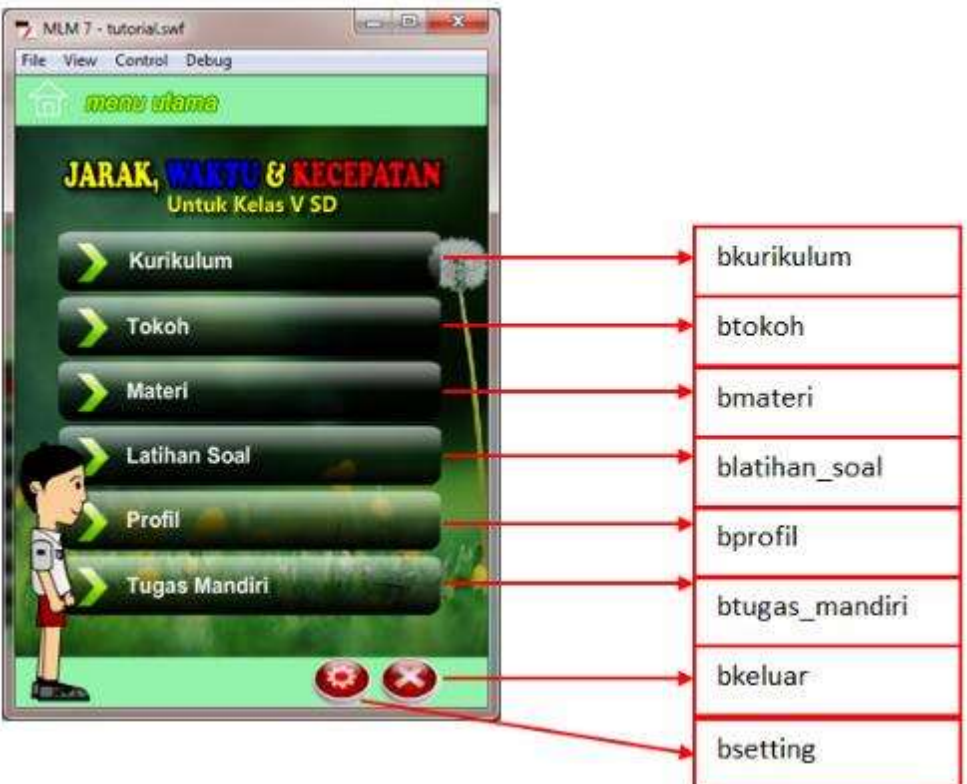

Kemudian klik kanan pada frame 100, klik action. Dan masukkan kode sebagai berikut

j.

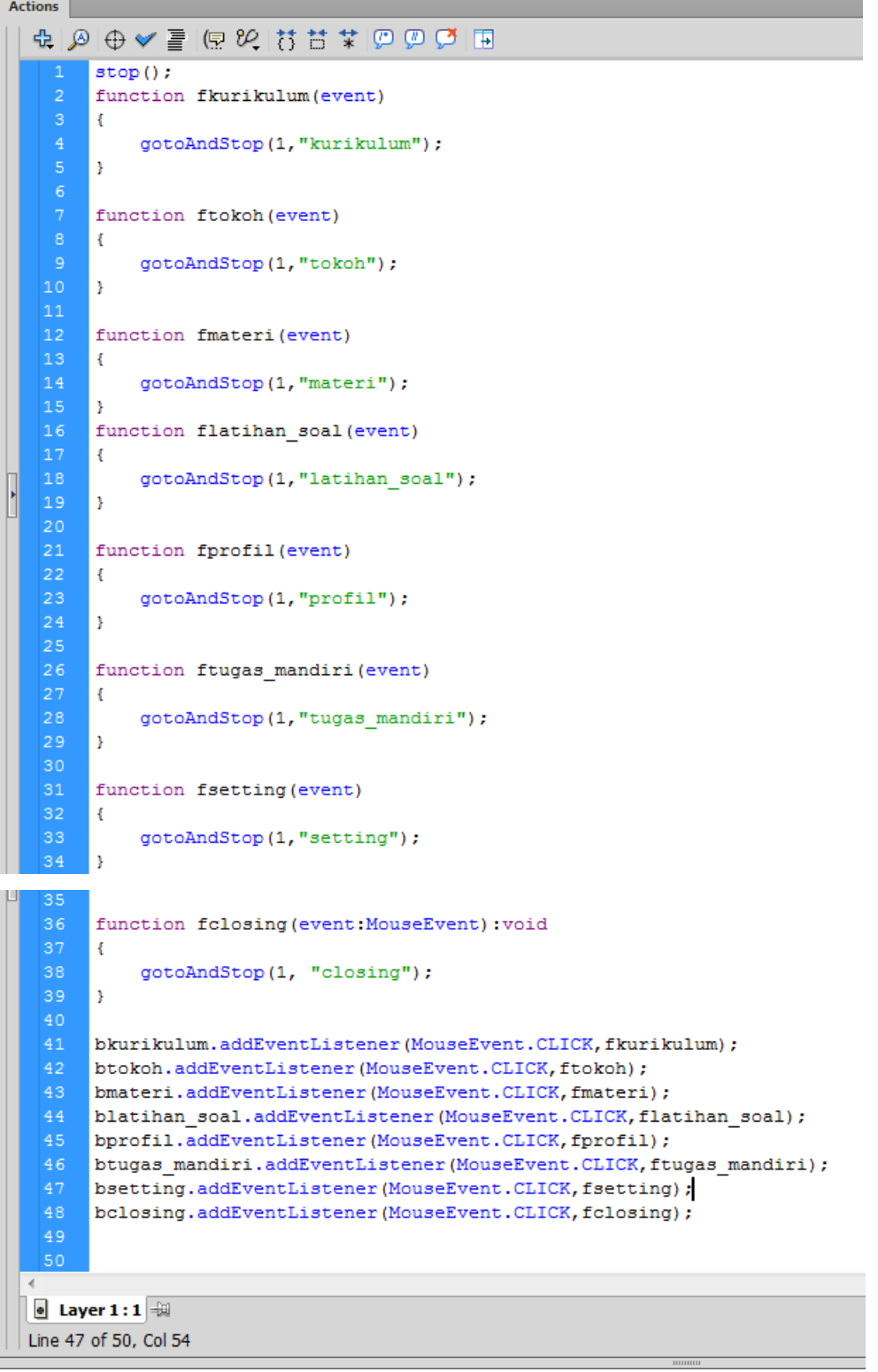

# **Materi V : Menambahkan Konten Teks, Gambar dan Scrollview Pemateri : Novi Hendriyanto, M.Kom**

- **1. Menambahkan Teks**
	- ➢ Klik **Text Tool**

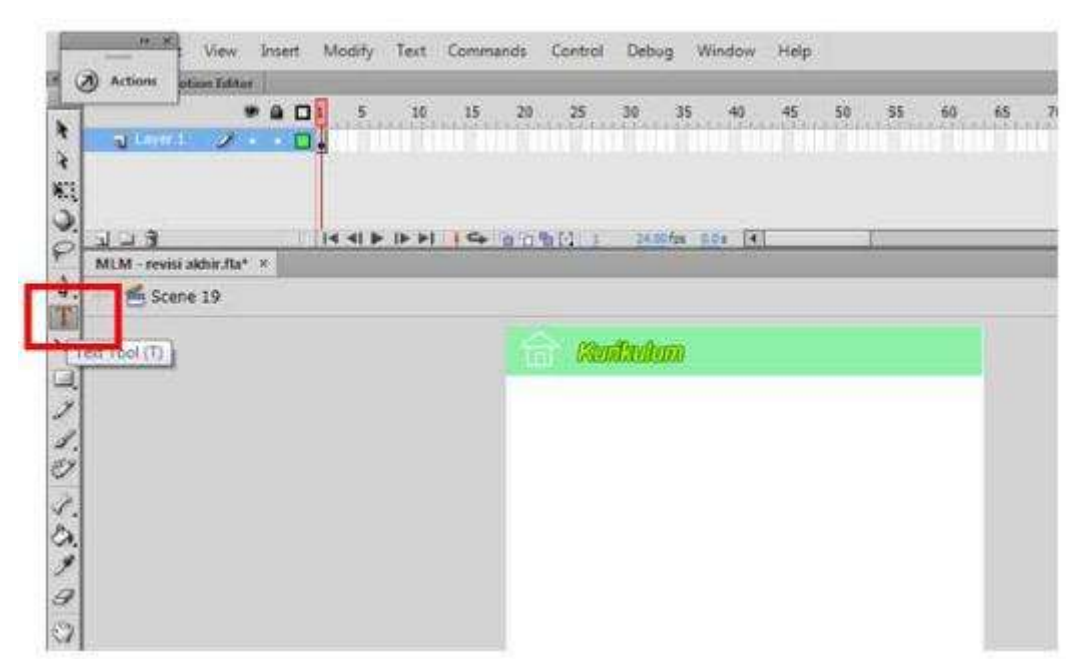

➢ Kemudian klik pada Stage Area, dan aturlah jenis font, style, warna dan size sesuai dengan propertis dibawah ini.

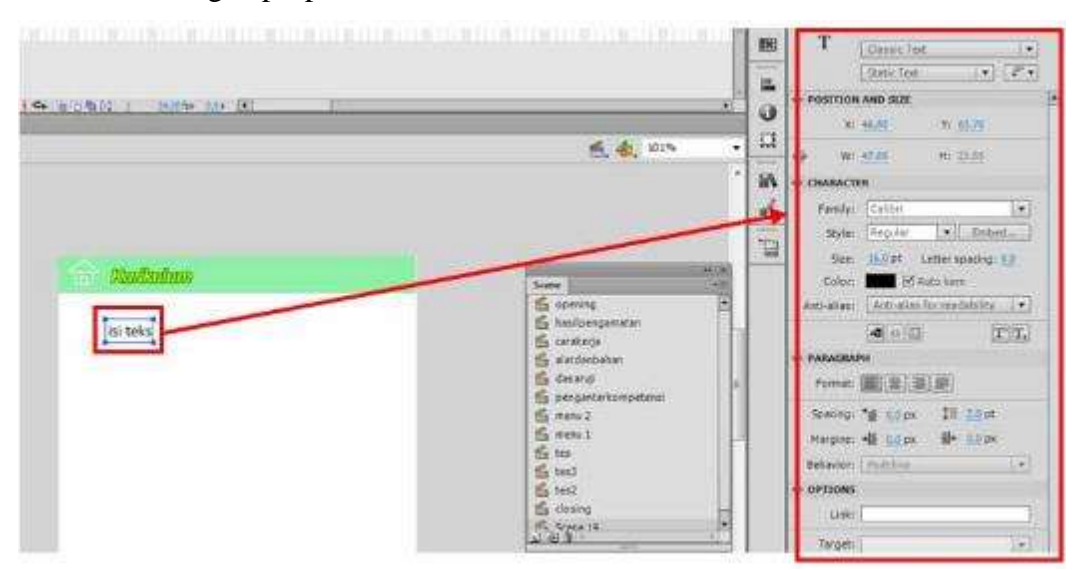

#### **2. Menyisipkan Gambar**

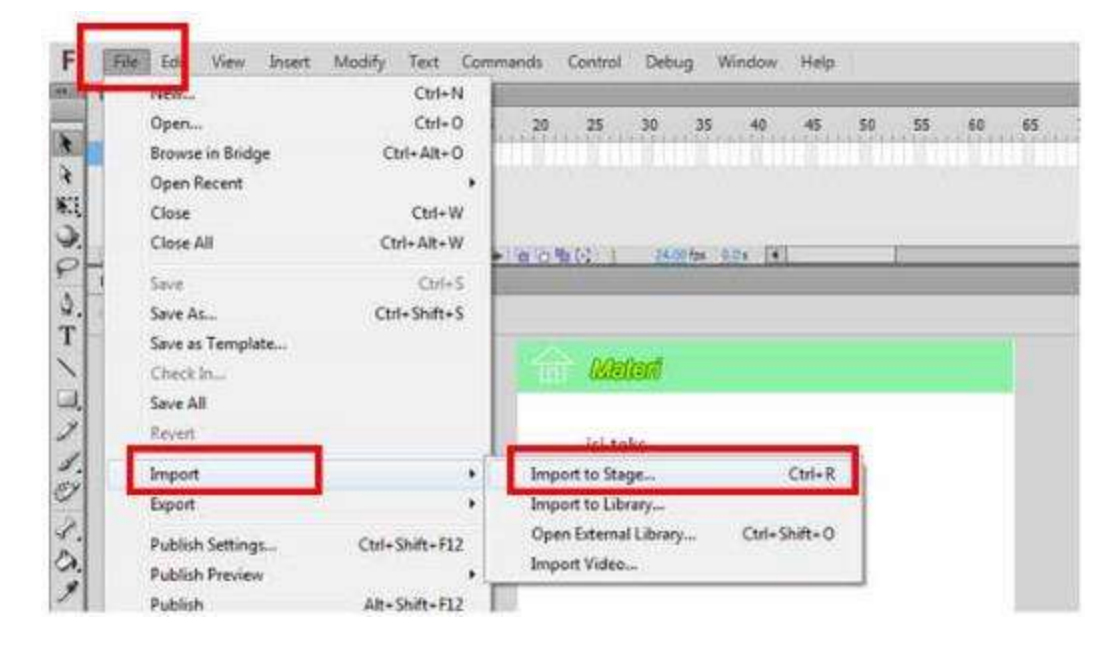

➢ Klik menu **File - Import - Import to Stage**

➢ Kemudian pilih gambar yang diinginkan

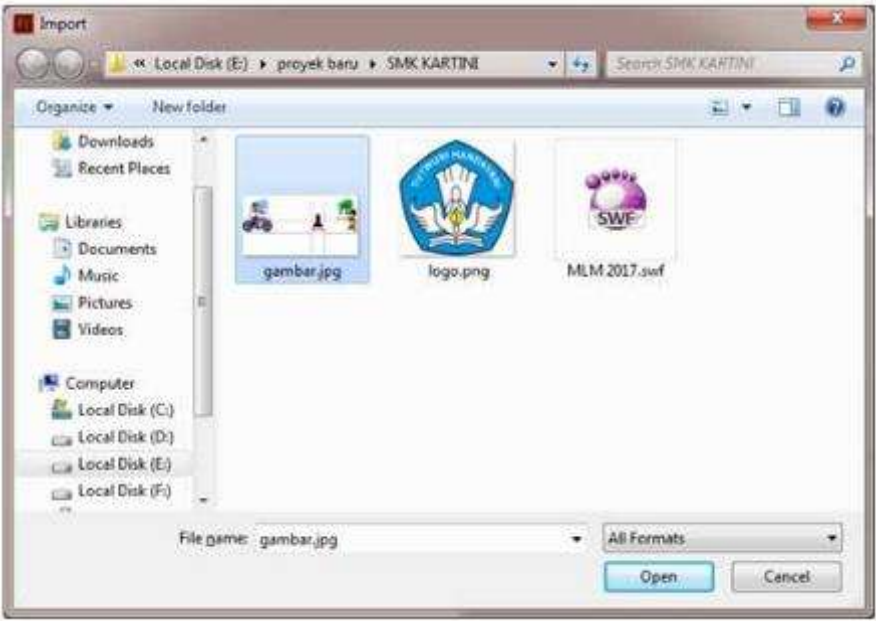

➢ Jika berhasil maka gambar akan masuk pada stage area, untuk mengedit ukuran anda bisa klik **Free Transform Tool**

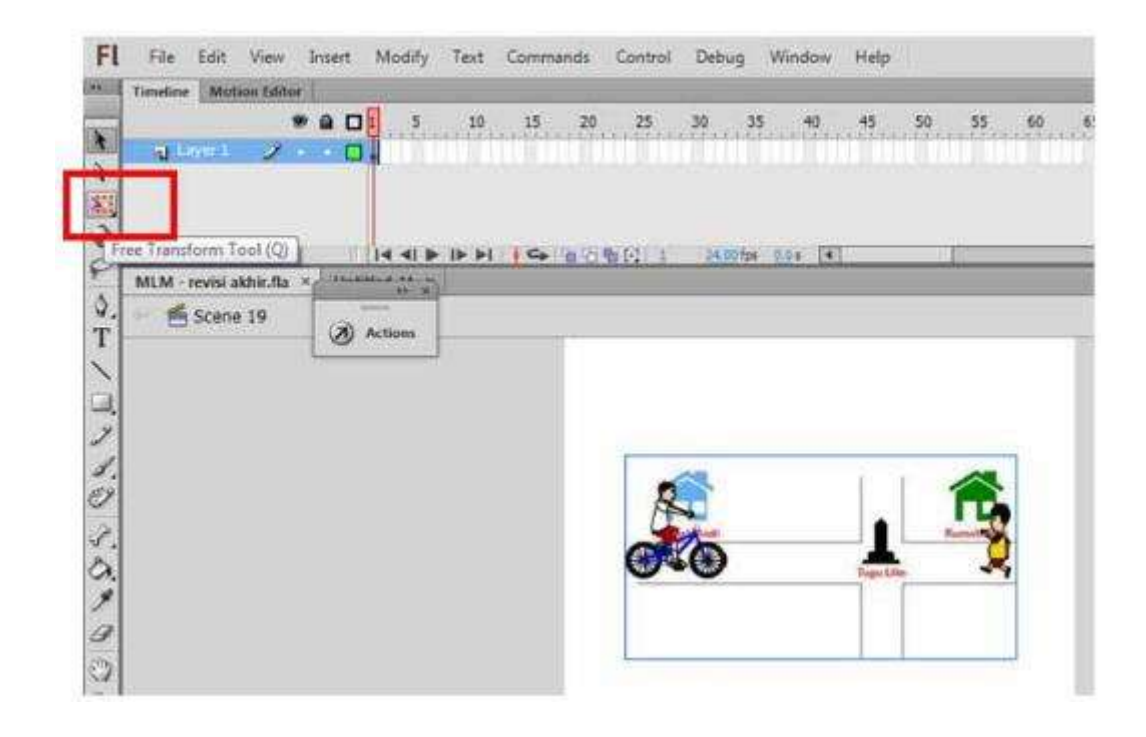

### **3. Membuat Scrollview**

- ➢ Sebelum membuat scrollview terlebih dahulu kita menyiapkan kontennya
- ➢ Buatlah sebuah shape kotak dengan Rectangle Tool di samping Stage Area

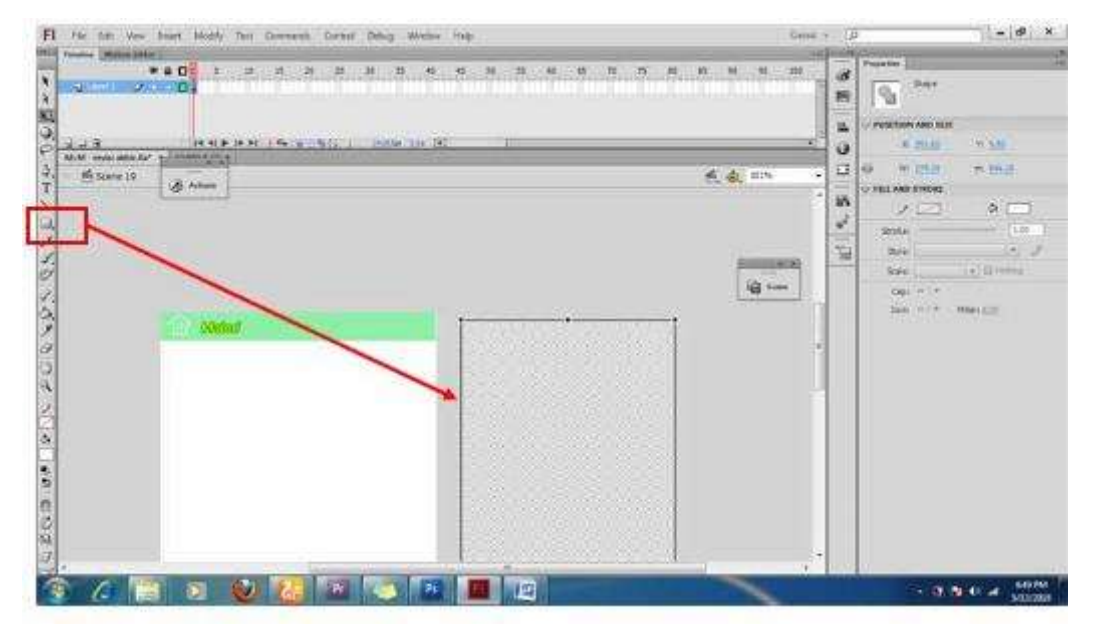

#### ➢ Masukkan teks dan gambar

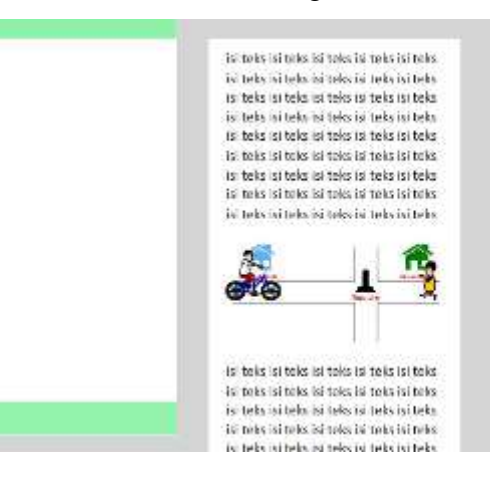

➢ Seleksi shape kotak, teks dan gambar dengan menggunakan Selection Tool, kemudian klik kanan - **Convert to Symbol**

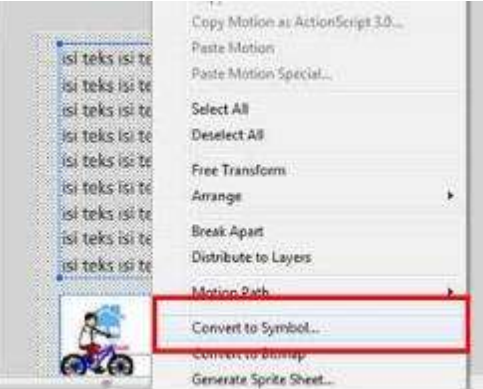

➢ Maka akan keluar tampilan sebagai berikut, pilih **Type : Movie Clip**, kemudian klik **advanced,** pilih **Export for Actionscript**, pada isian **Class**  isiliah dengan *tampilanabc,* kemudian **OK**

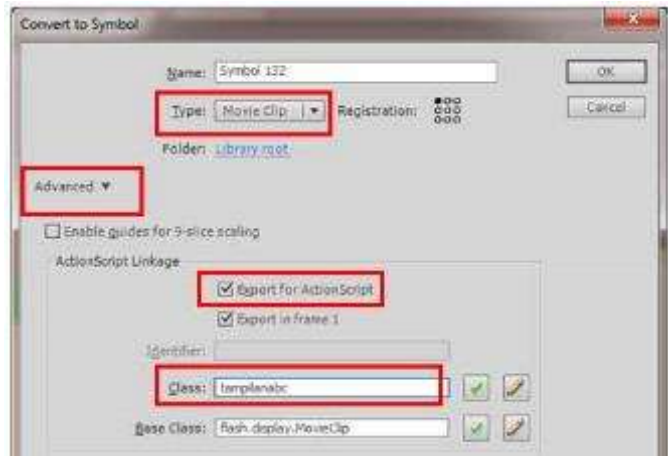

- ➢ Kemudian untuk memanggil komponen Scroll View ( dalam flash dikenal dengan ScrollPane )
- ➢ Pilih menu **Window Component**, kemudian pilih menu **ScrollPan**e yang ada dalam folder user interface. Kemudian drag ke Stage Area

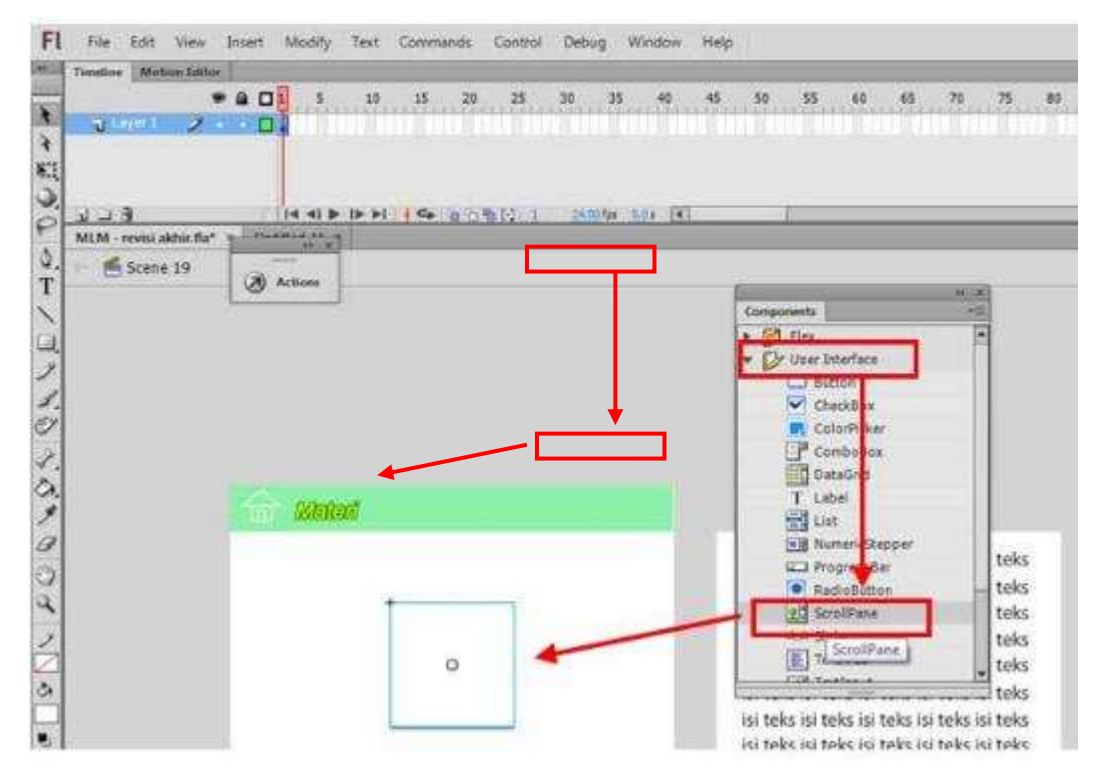

➢ Kemudian aturlah ukuran ScrollPane tersebut sesuai dengan kebutuhan

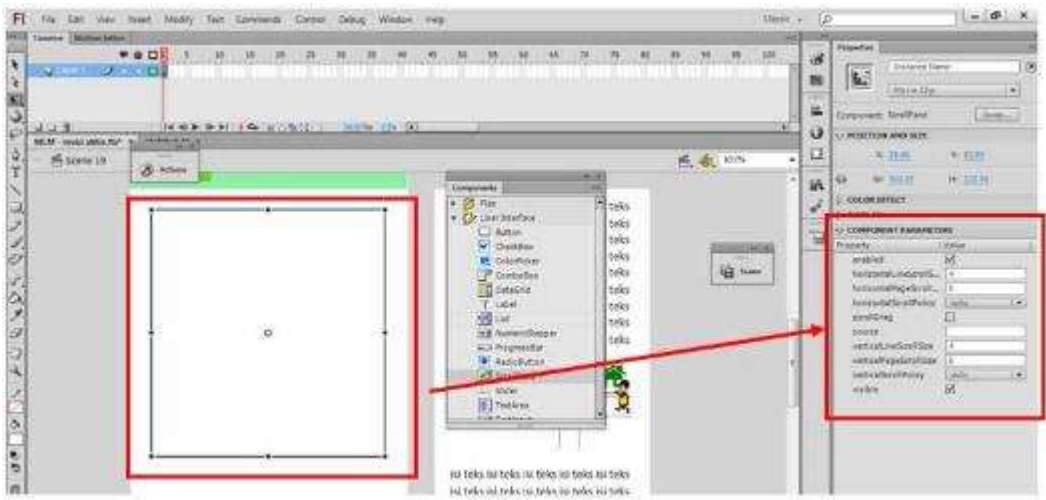

➢ Langkah berikutnya menghubungkan ScrollPane dengan isi konten dengan cara klik ScrollPane - dan isilah pada propertis di kanannya sebagai berikut

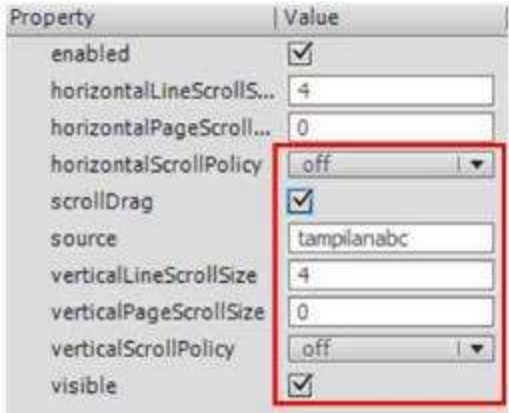

# ➢ Jika berhasil maka konten akan masuk pada Scroll View dan bisa digeser

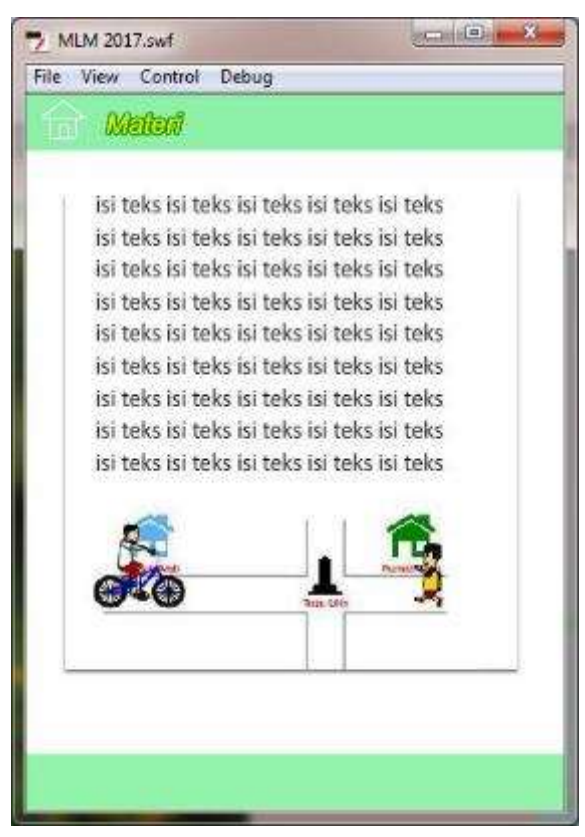

## <span id="page-39-0"></span>**5.3. Hasil Kegiatan**

Hasil luaran dari kegiatan pelatihan ini adalah berupa produk pembuatan bahan ajar berbasis mobile menggunakan Adobe Flash Cs6 dan Action Script 3.0 dari guruguru SMK Kartini Semarang, dimana dalam pembuatan project dikerjakan secara individu.

Hasil dari project pembuatan bahan ajar berbasis mobile ini sudah didokumentasikan dan dapat dilihat pada gambar berikut:

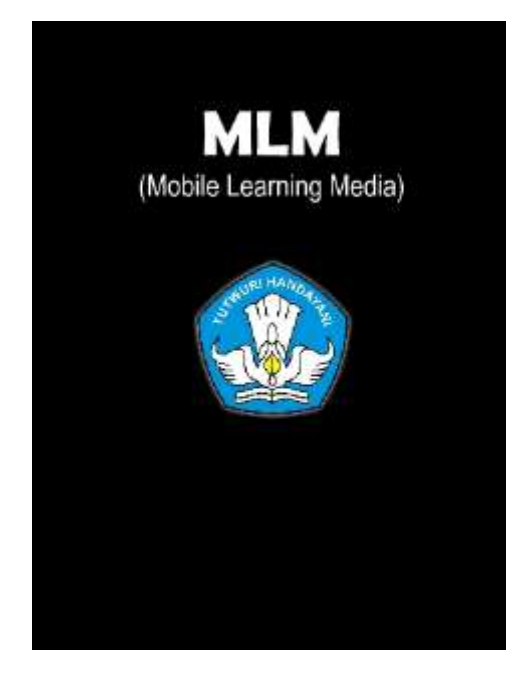

# **HASIL LUARAN KEGIATAN**

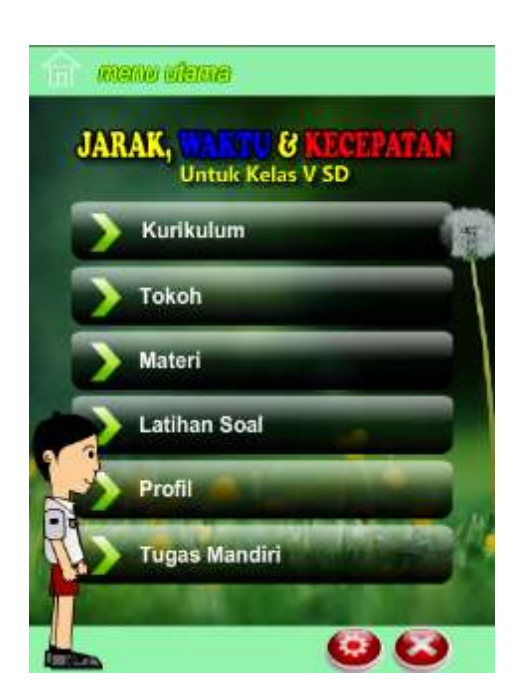

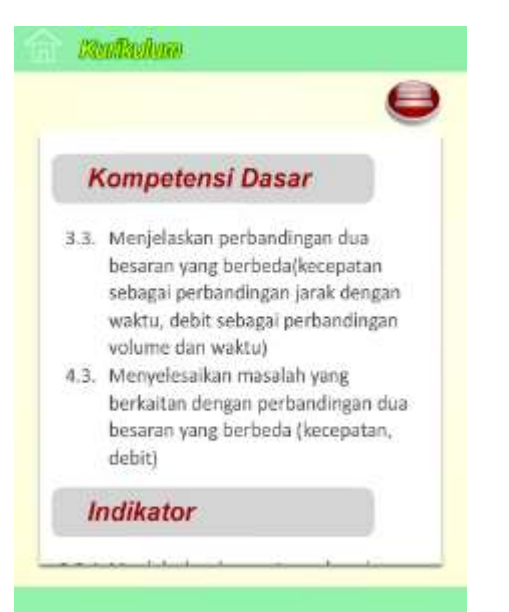

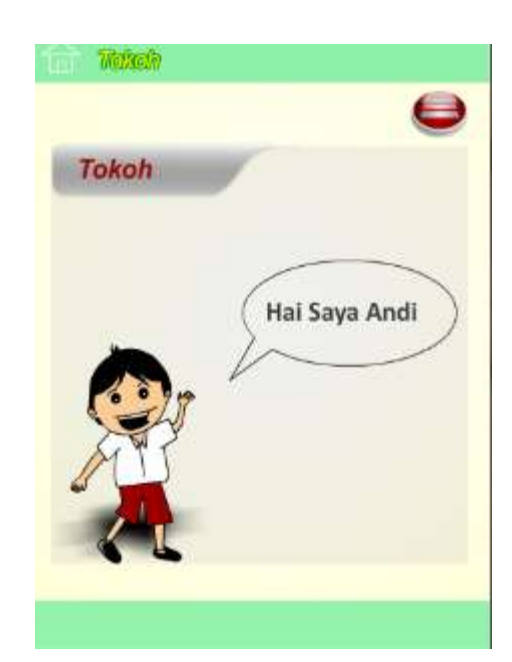

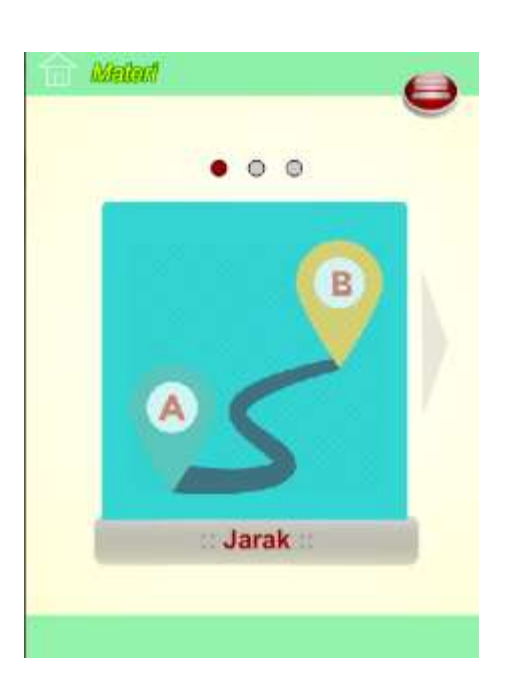

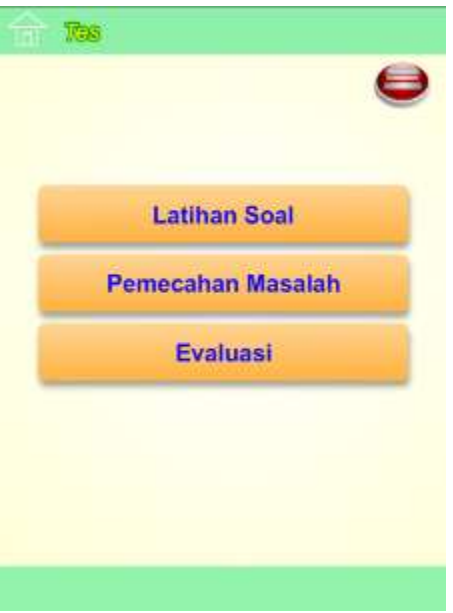

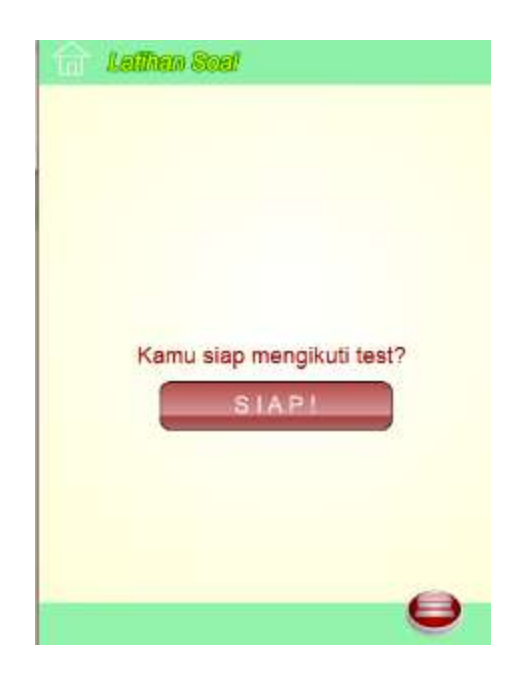

#### **Authen Seel**

#### Soal no 1

Cita hendak bermain ke lapangan Cita nengan berjalan kaki. Jika kecepatan<br>rata-rata Cita berjalan kaki adalah<br>2m/detik dan Cita berjalan selama 8<br>menit. Berapa jarak rumah Cita ke lapangan desa?

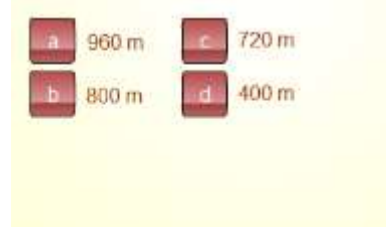

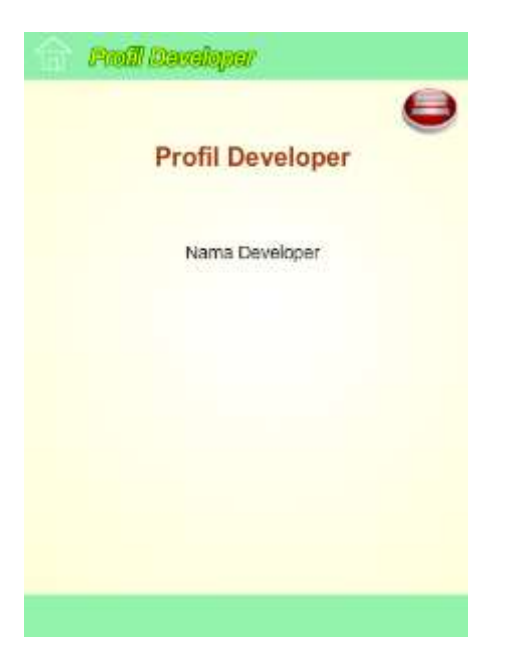

#### Threes Menths

#### Tugas mandiri di rumah. Kamu kerjakan bersama orang tua di rumah.

Bentuk Tugas : membuat laporan tentang perjalanan dari rumahmu ke sekolah.

- 1. Ukurlah jarak tempuh perjalanan dari rumahmu ke sekolah. Tulis dalam satuan panjang meter atau kilometer.
- 2. Catat pukul berapa kamu berangkat dari rumah.
- 3. Catat pukul berapa kamu tiba di sekolah.
- 4. Hitung waktu yang kamu perlukan untuk perjalanan dari rumahmu ke sekolah.
- 5. Ayo, diskusikan dengan orang tuamu di

#### <span id="page-43-0"></span>**BAB 6. KESIMPULAN DAN SARAN**

#### **6.1 Kesimpulan**

Dari pelaksanaan kegiatan Pengabdian pada Masyarakat ini, dapat disimpulkan beberapa hal sebagai berikut:

- 1. Pihak SMK Ibu Kartini Semarang dan para peserta menyambut positif materi-materi yang diberikan terutama karena materi tersebut dapat diterapkan dan dapat digunakan sebagai pendukung dalam materi tentang pembuatan bahan ajar berbasis mobile.
- 2. Secara umum kegiatan pengabdian dapat dikatakan berhasil, dikarenakan sebagian besar guru SMK Ibu Kartini telah memiliki kemampuan dasar mengenai pembuatan bahan ajar berbasis mobile.
- 3. Dialog, pertanyaan, opini, maupun pendapat dari pihak panitia SMK Ibu Kartini Semarang dan peserta pelatihan dapat menjadikan pemacu bagi Fakultas Ilmu Komputer Universitas Dian Nuswantoro untuk lebih berkembang.

#### **6.2 Saran**

Harapan kami semoga pelatihan ini nantinya dapat diterima sebagai pembelajaran dalam pembuatan bahan ajar berbasis mobile, walaupun masih banyak kekurangan dan masih jauh dari tujuan yang diharapkan. Melalui pelatihan ini kami mengucapkan terima kasih kepada peserta pelatihan dan mohon maaf atas segala kekurangan dalam penyampaian selama kami memberikan pelatihan.

### **Daftar Pustaka**

- Setiadi, Rahmat dan Agus, Akhril. (2000). Dasar-dasar Pemrograman Sofware Pembelajaran. Jurusan Pendidikan Kimia FPMIPA UPI.
- Sfenrianto. (2009). A Model of Adaptive E-Learning System Based on Student's Motivation. Proceedings from ICCIT-09: International Conference on Creative 30 JPK, Jurnal Pendidikan Kimia Vol. 4 No. 2 Tahun 2015 Hal. 23-31 © 2015 Program Studi Pendidikan Kimia Communication and Innovative Technology. Tangerang: CCIT Journal.
- M. Suyanto. 2003. Multimedia Alat Meningkatkan Keunggulan Bersaing. Yogyakarta: Andi Offset.
- https://www.adobe.com/

# <span id="page-45-0"></span>**Lampiran 1. Riwayat Hidup Anggota Pelaksana Kegiatan**

## **A. Identitas Diri**

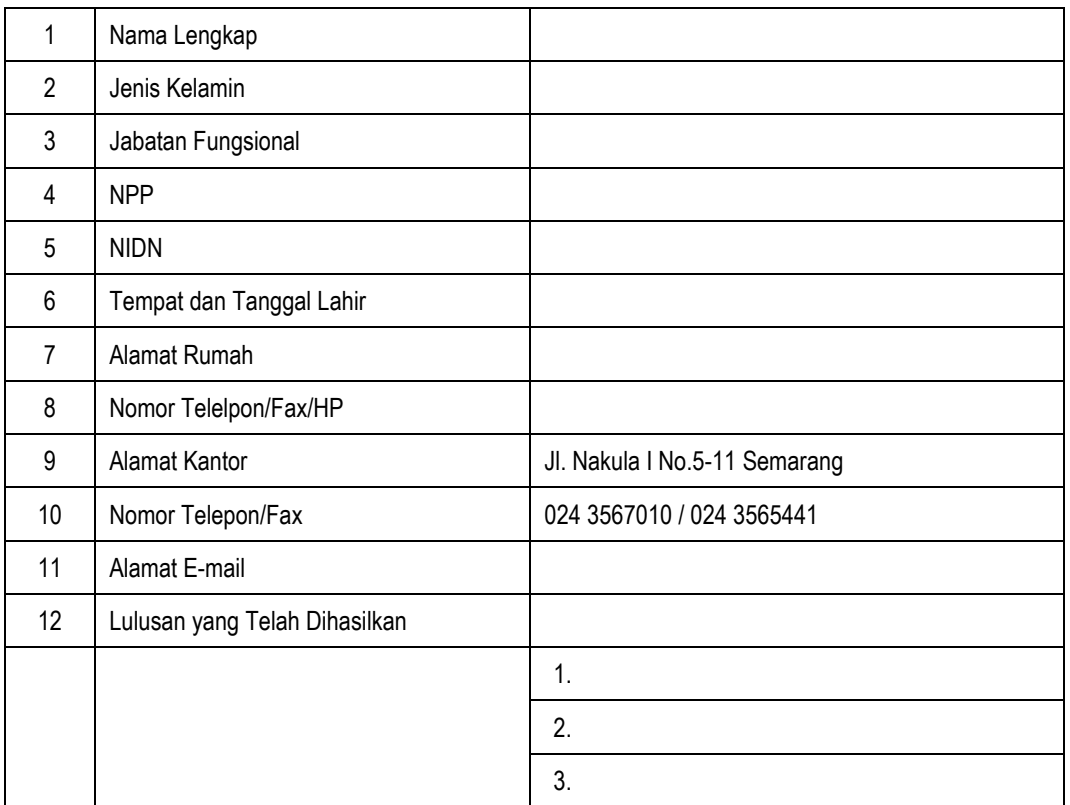

## **B. Riwayat Pendidikan**

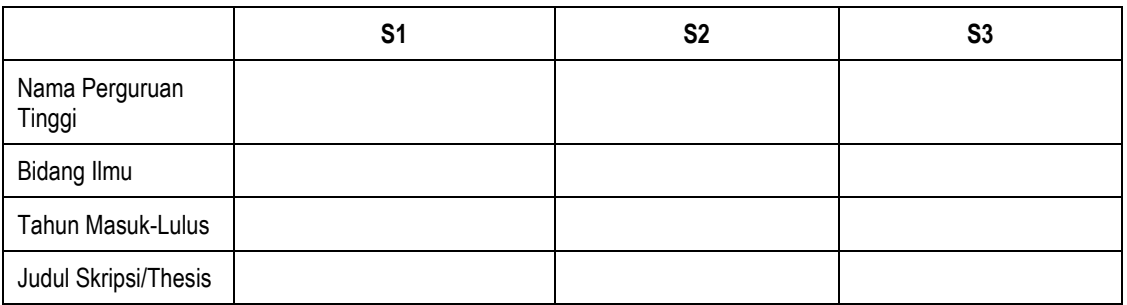

# **C. Pengalaman Penelitian dalam 5 Tahun Terakhir**

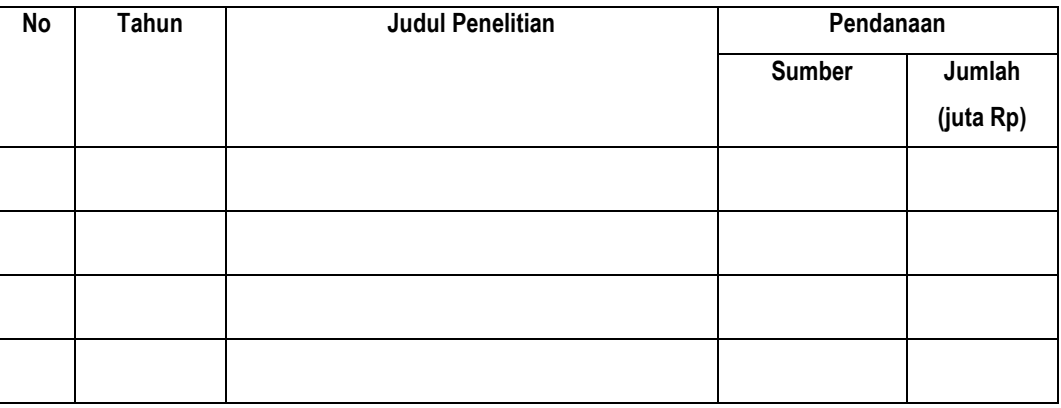

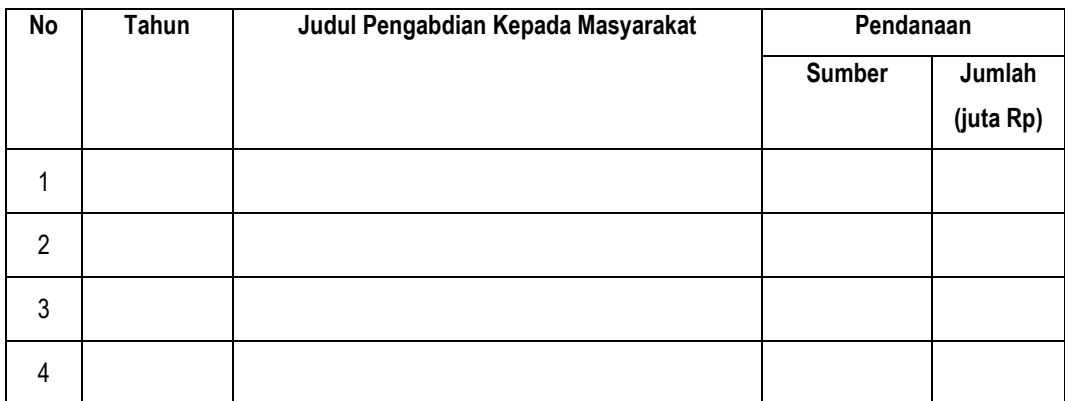

#### **D. Pengalaman Pengabdian Kepada Masyarakat dalam 5 Tahun Terakhir**

#### **E. Pengalaman Penulisan Artikel Ilmiah dalam Jurnal dalam 5 Tahun Terakhir**

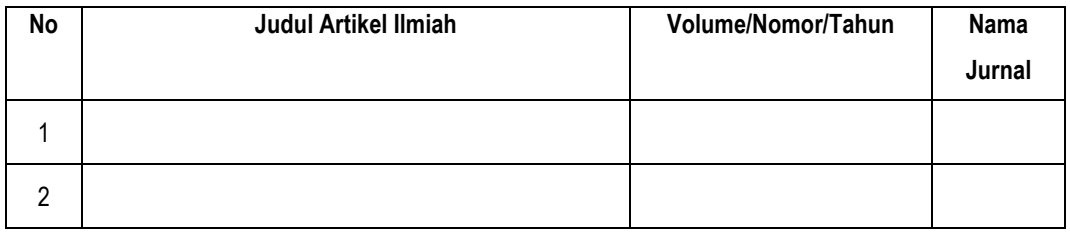

#### **F. Pengalaman Penyampaian Makalah Secara Oral pada Pertemuan/Seminar Ilmiah dalam**

#### **5 Tahun Terakhir**

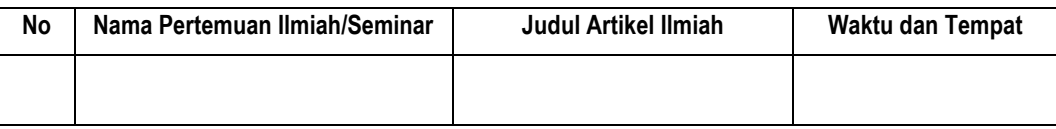

#### **G. Pengalaman Penulisan Buku dalam 5 Tahun Terakhir**

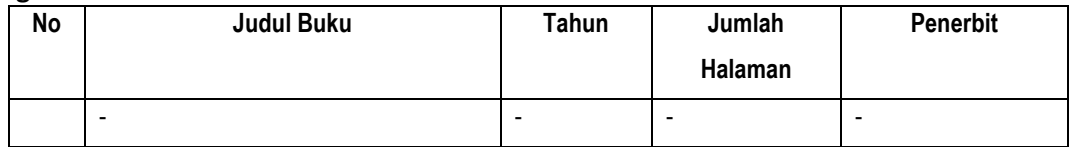

#### **H. Pengalaman Perolehan HKI dalam 5-10 Tahun Terakhir**

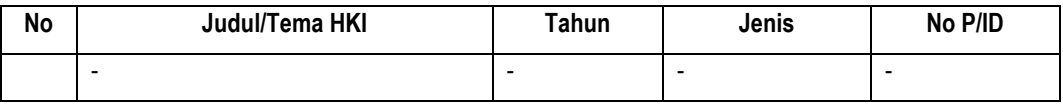

# **I. Pengalaman Merumuskan Kebijakan Publik Rekayasa Sosial lainnya dalam 5 Tahun**

**Terakhir.**

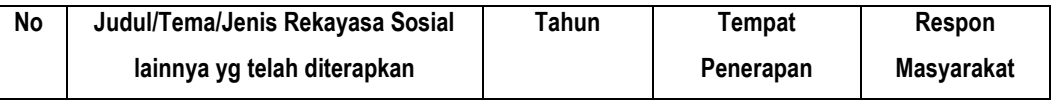

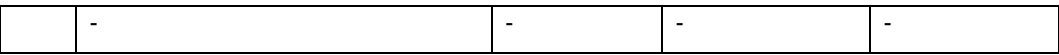

# **J. Penghargaan yang Pernah Diraih dalam 10 Tahun Terakhir (dari Pemerintah, Sosial, Institusi Lainnya)**

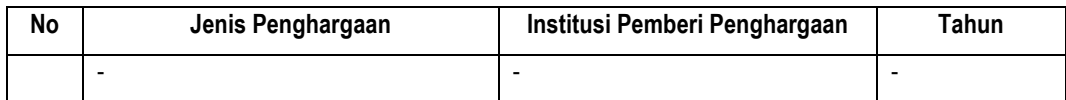

# <span id="page-48-0"></span>LEMBAGA PENELITIAN DAN PENGABDIAN KEPADA MASYARAKAT (LP2M) **UNIVERSITAS DIAN NUSWANTORO**

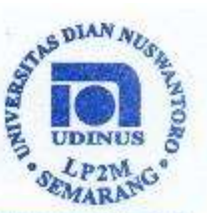

#### **SURAT TUGAS** No. 055/A.38.04/UDN-01/V/2018

Direktur Lembaga Penelitian dan Pengabdian Masyarakat Universitas Dian Nuswantoro Semarang memberikan tugas kepada tersebut dibawah ini :

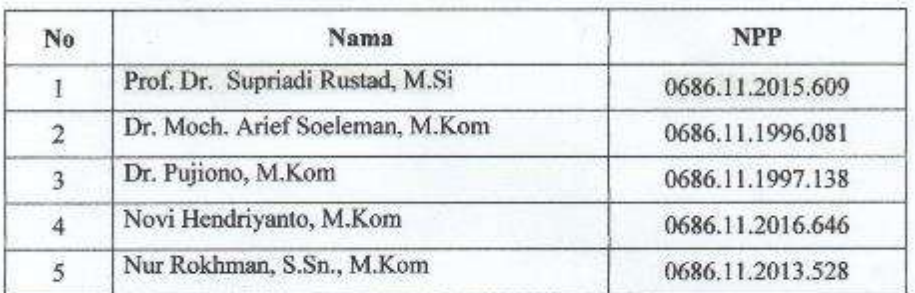

Untuk melakukan pengabdian Masyarakat "Pelatihan Media Pembelajaran bagi Guru SMK Ibu Kartini" yang diadakan pada :

Hari/Tgl. Waktu Tempat

: Senin-Selasa, 14-15 Mei 2018 : 08.00 s/d Selesai : SMK Ibu Kartini Jl. Imam Bonjol No.199, Pendrikan Kidul, Semarang Tengah, Kota Semarang

Lain-Lain:

Harap dilaksanakan dengan sebaik-baiknya dan penuh tanggung jawab. Memberikan laporan kepada Kepala Pusat Pengabdian kepada Masyarakat setelah melaksanakan tugas.

**UNIVERSITY** DI Schingrang/9 Mei 2018 Direktor I PPM

Fuliman Purwanto, M.Eng 0686.11.2001.266 RAN

Yang bersangkutan telah menjalankan tugas dengan sebaik-baiknya pada:  $: 14, 15,$  Mei 2018 Tanggal

SMK IENFORFINI

Tembusan: o Arsip

Di

kami

deno

Kantor: Jl. Nakula I No. 5-11, Semarang 50131 Indonesa Telp. (024) 3517261, 3520165 Fax. (024) 3569684 Home Page : http://www.dinus.ac.id E-mail : sekretariat@udinus.ac.id

#### <span id="page-49-0"></span>**Lampiran 3. Kesanggupan Menjadi Mitra**

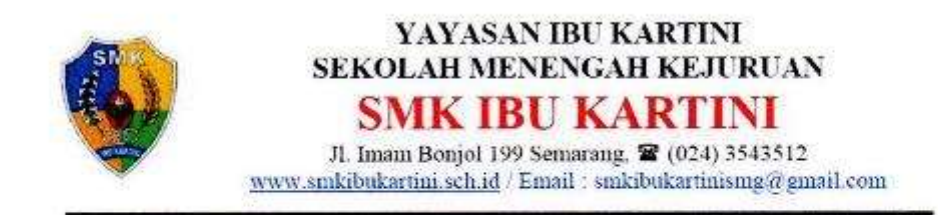

# SURAT PERNYATAAN KESEDIAAN BEKERJASAMA ANTARA MITRA DENGAN TIM PELAKSANA PROGRAM IPTEKS BAGI MASYARAKAT (IbM)

Yang bertanda tangan dibawah ini:

Nama : Eko Setiyowati, S.Pd

: 1277 097

**NIY** 

Pangkat / Golongan: III A

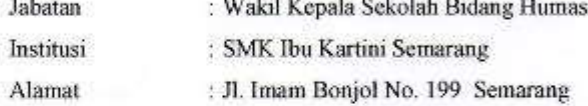

Selanjutnya disebut sebagai PIHAK PERTAMA

Atas nama Program Studi Teknik Informatika Fakultas Ilmu Komputer Universitas Dian Nuswantoro Semarang.

: Dr. Pujiono, M.Kom Nama

NIP : 0686.11.1997.138

Pangkat / Golongan: IV A

Jurusan / Fakultas : Teknik Informatika / Ilmu Komputer

Perguruan Tinggi : Universitas Dian Nuswantoro

Alamat : Jl. Imam Bonjol No. 207 Semarang

Selanjutnya disebut sebagai PIHAK KEDUA

Pihak Pertama dan Pihak Kedua dengan ini menyatakan kesediaanya untuk bekerjasama dalam pelaksanaan kegiatan Ipteks Bagi Masyarakat (IbM) yang akan dilakukan oleh pihak pertama.

Dengan kerjasama ini, sesuai dengan kemampuan dan kewenangan masing-masing, pihak pertama akan menyediakan kesempatan bagi tim pelaksana untuk melaksanakan kegiatan Ipteks Bagi Masyarakat (IbM) tentang Media Pembelajaran Berbasis Mobile, dan pihak kedua akan menyediakan sarana dan prasarana untuk melaksanakan kegiatan sesuai dengan kepakaranya guna meningkatkan Ketrampilan Pembuatan Media Pembelajaran bagi Guru SMK Ibu Kartini Semarang.

Surat pernyataan kesediaan bekerjasama ini dibuat tanpa dasar adanya unsur pemaksaan dan dengan penuh kesadaran dan tanggung jawab saling membantu dalam upaya peningkatan pengetahuan dan keterampilan masyarakat.

Semarang, 2 Mei 2018

Pihak Pertama IY 1277 097

**Prinak Kedua** 

Dr. Pujiono, M.Kom NIP. 0686.11.1997.138

<span id="page-51-0"></span>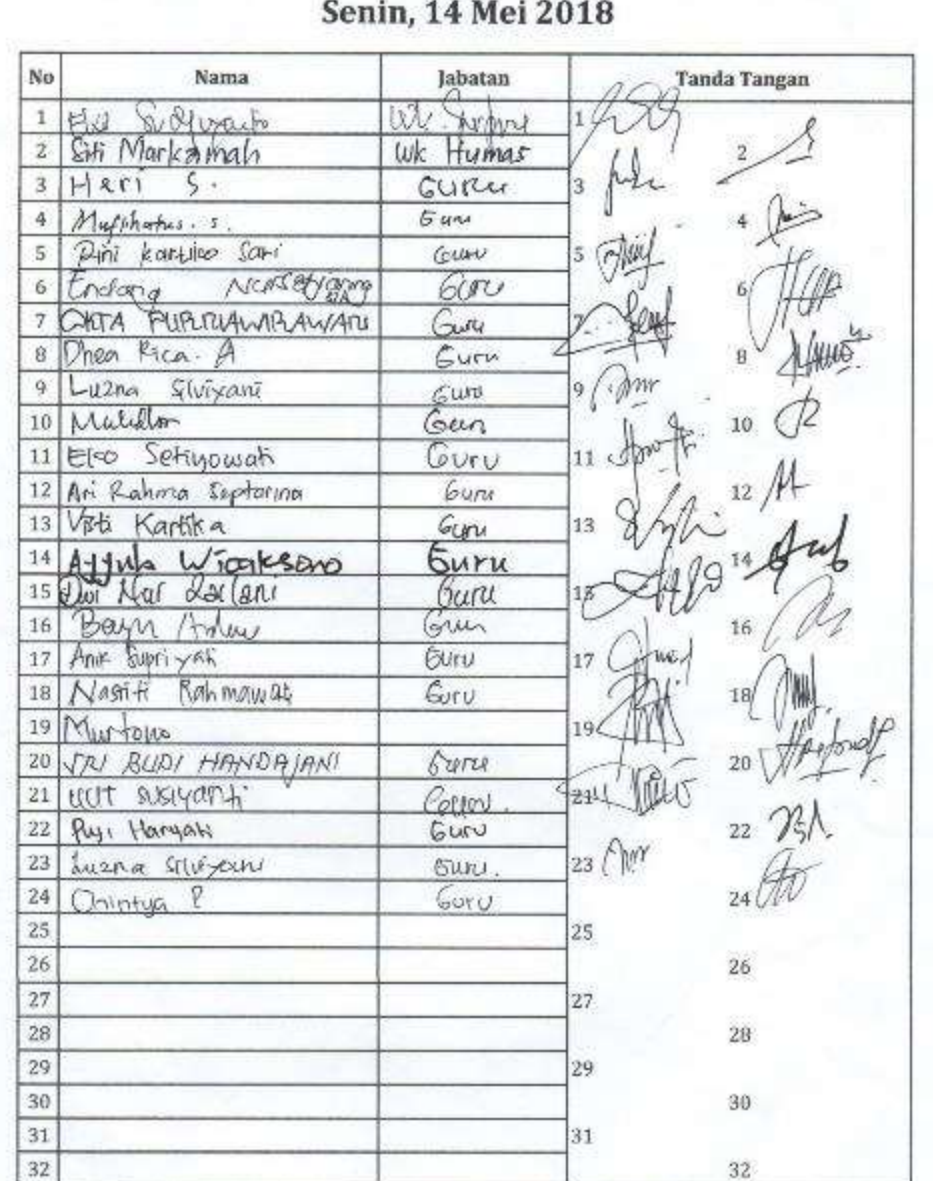

# **DAFTAR HADIR GURU**

Pelatihan Media Pembelajaran Berbasis Mobile

N LEL<br>Semarang, 14 Mei 2018<br>Kepala SMK Ibu Kartini Semarang **HARANE** þ RUKARY Dra Sri Ulani<br>NIK 9666 046

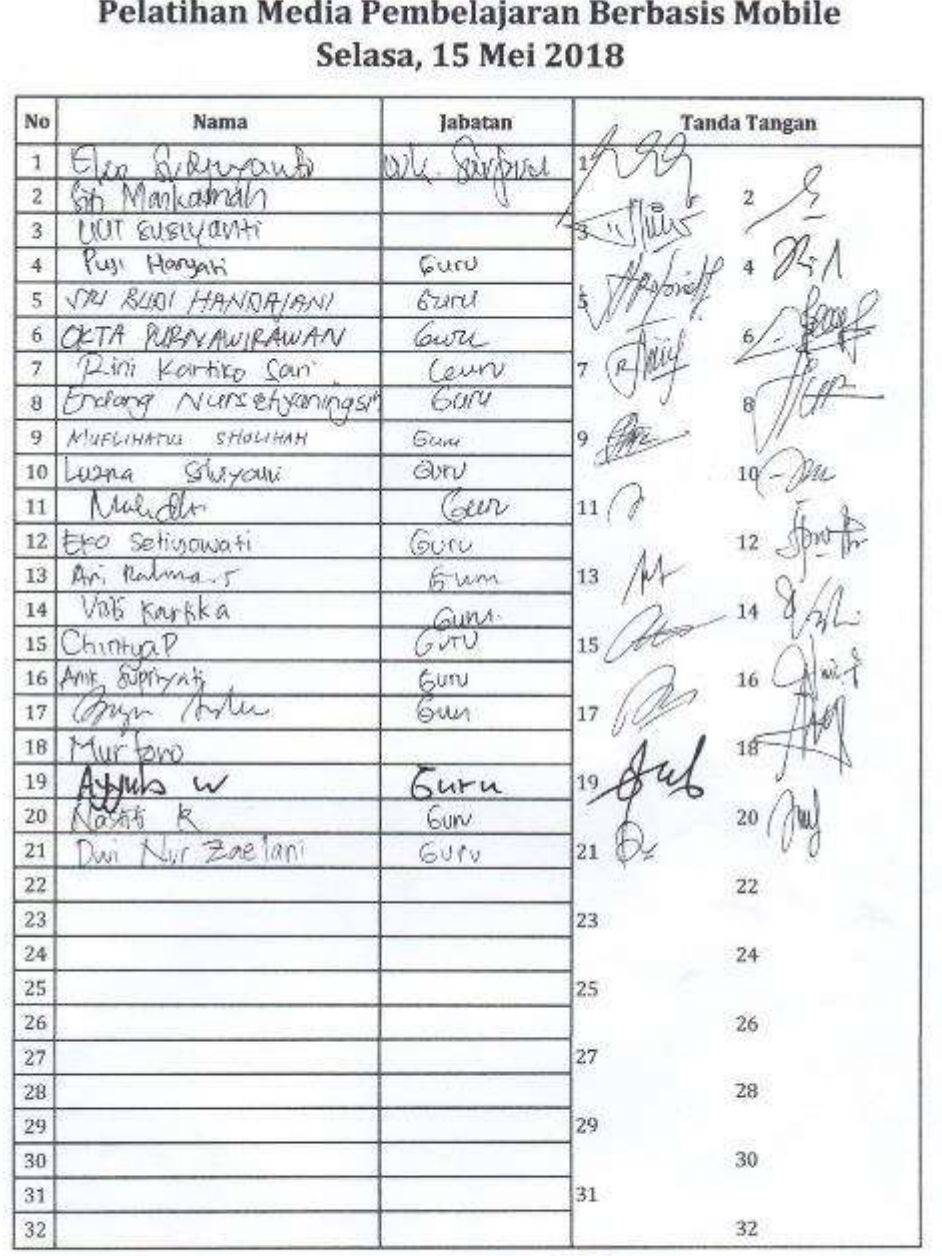

# **DAFTAR HADIR GURU**  $= 8$ - 223

 $\sim$   $\sigma^2$   $_{\odot}$   $\sim$ 

ä.

Semarang, 15 Mei 2018<br>Kepala SMK Ibu Kartini Semarang ii<br>S  $\hat{\bm{t}}$ 4 Drac Srl Lithmi<br>NIK. 9646 046 Ú.

F)

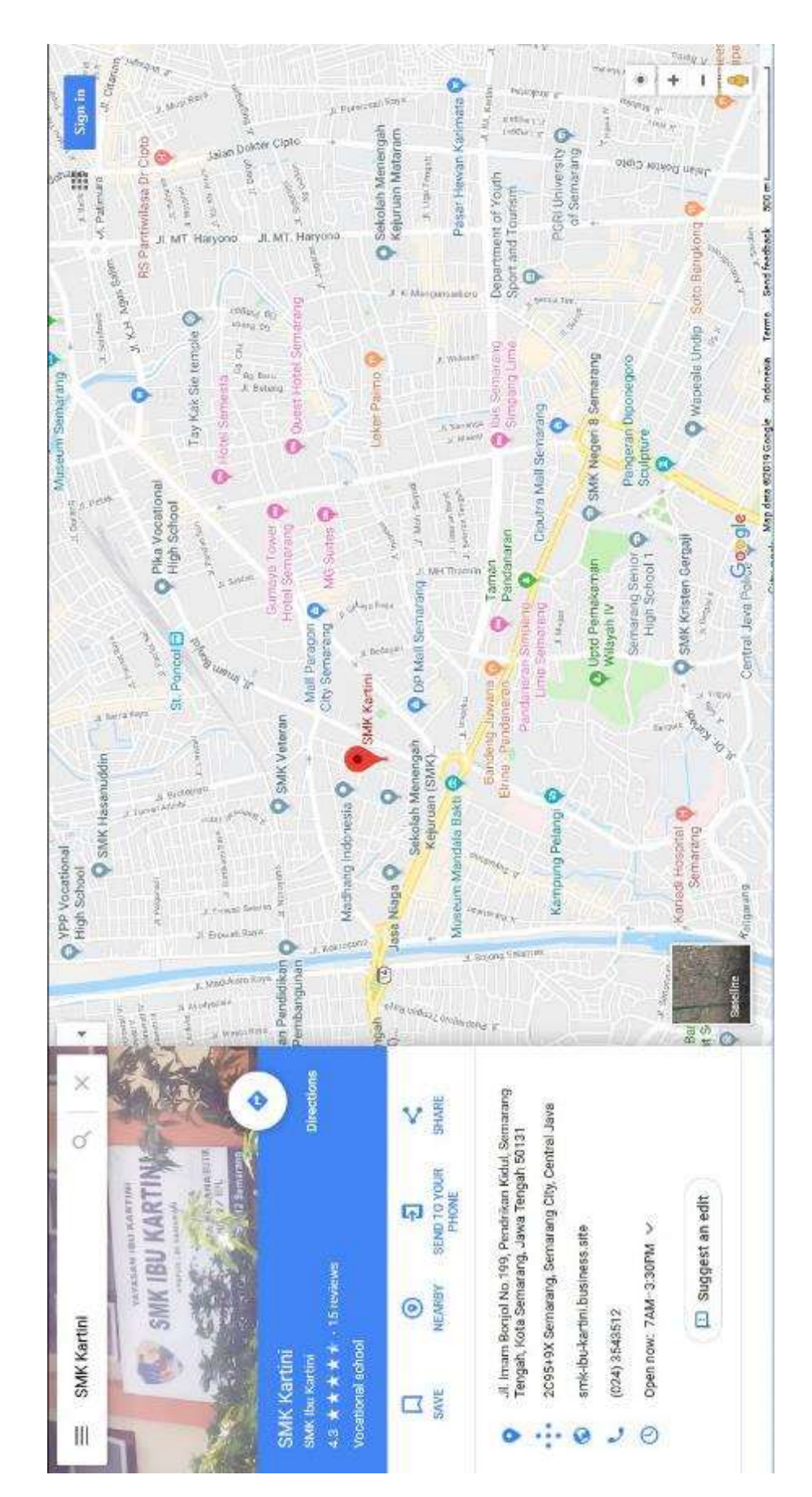

# <span id="page-53-0"></span>**Lampiran 5. Peta Lokasi Pengabdian**

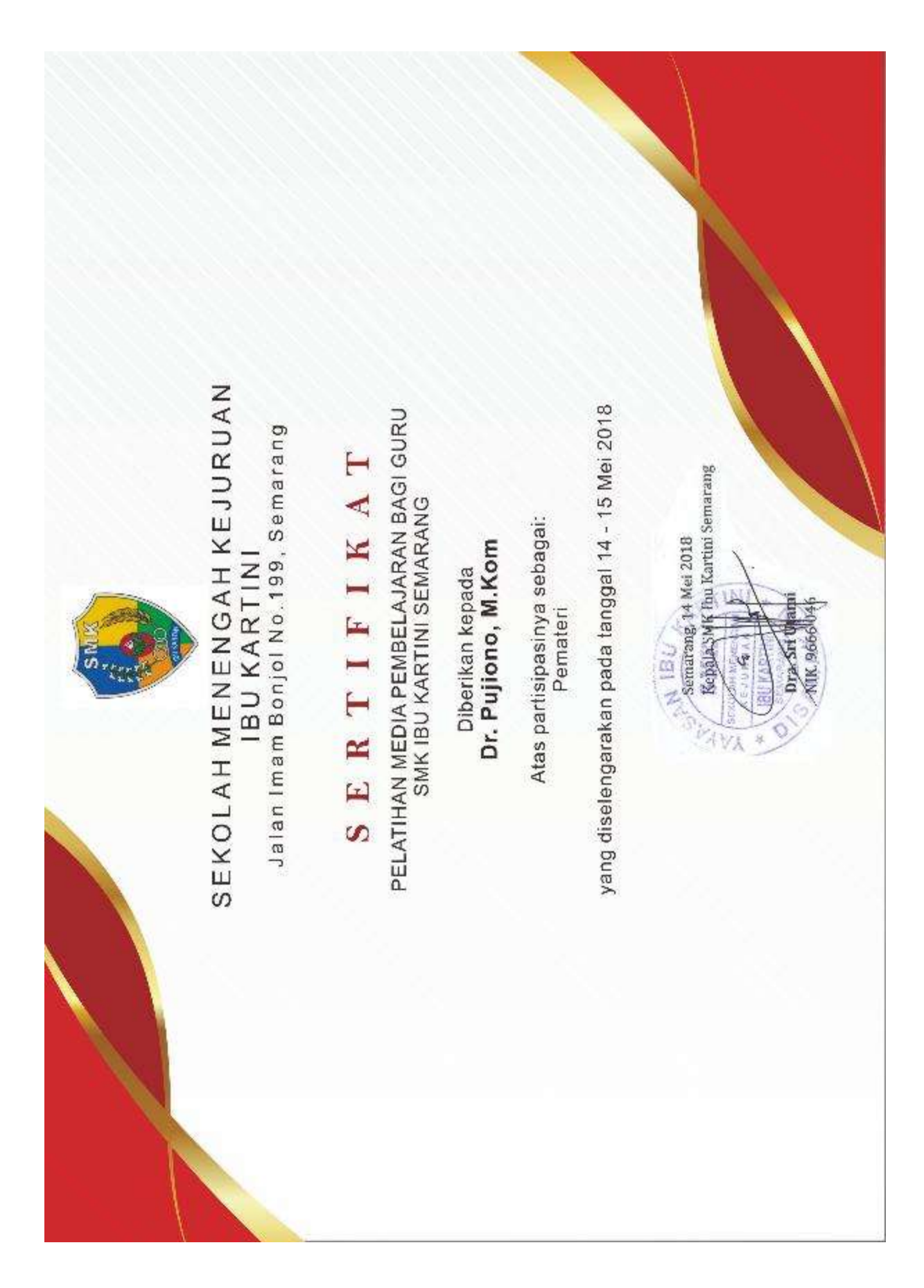

# <span id="page-54-0"></span>**Lampiran 6. Sertifikat Pemateri Pelatihan**

# <span id="page-55-0"></span>**Lampiran 7. Dokumentasi Kegiatan Pelatihan**

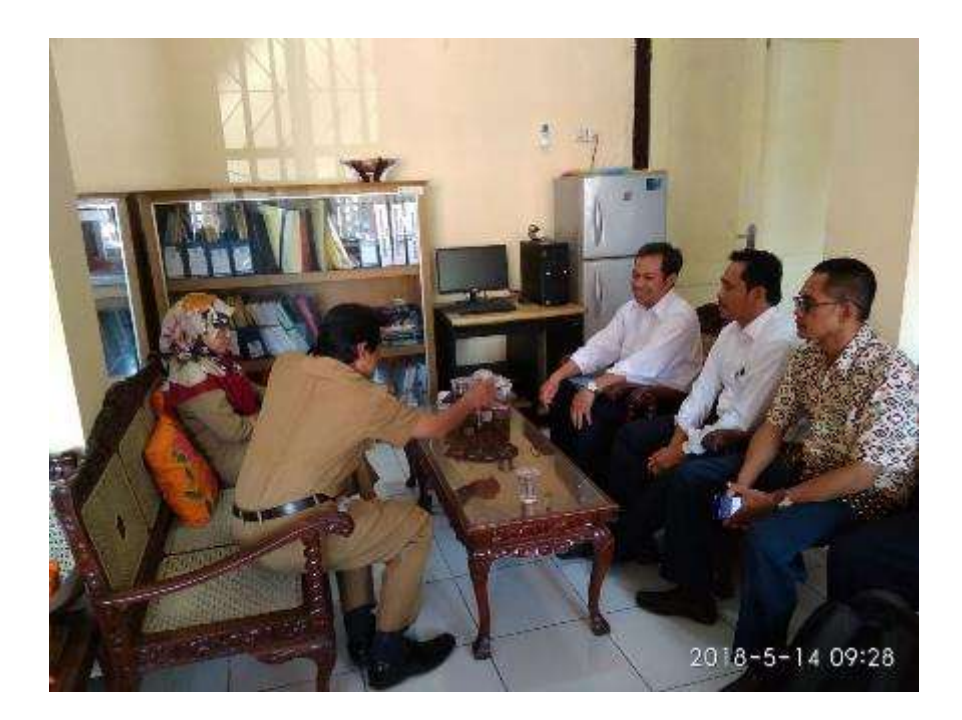

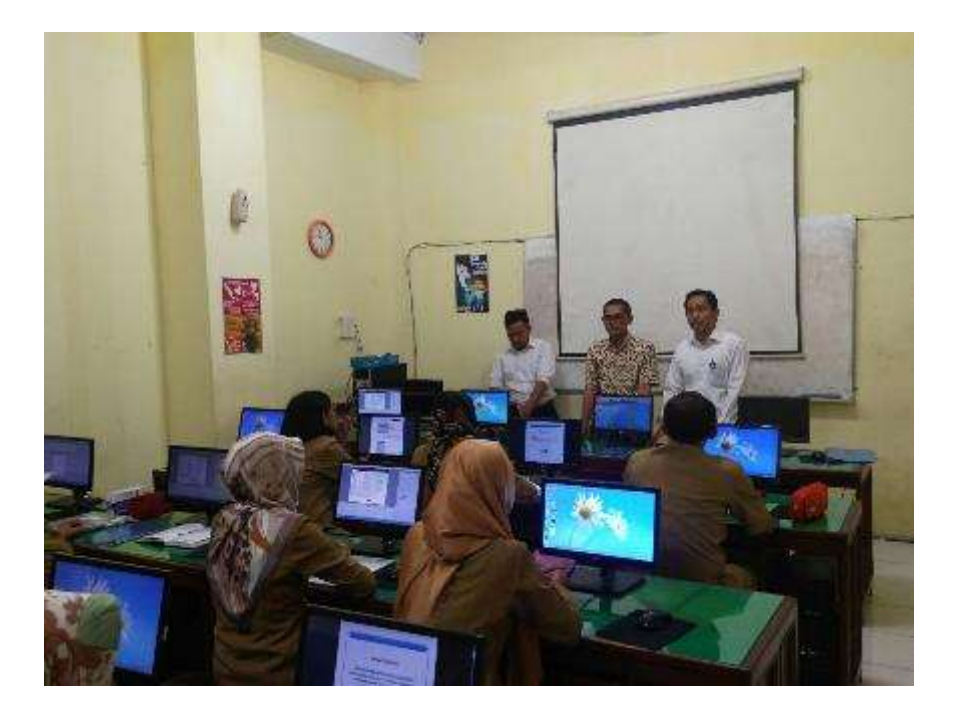

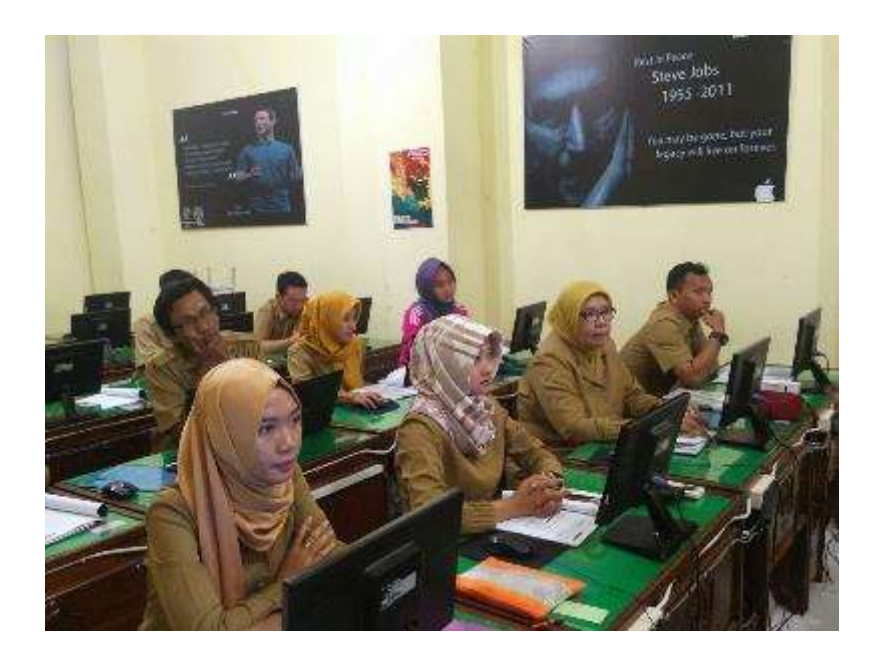

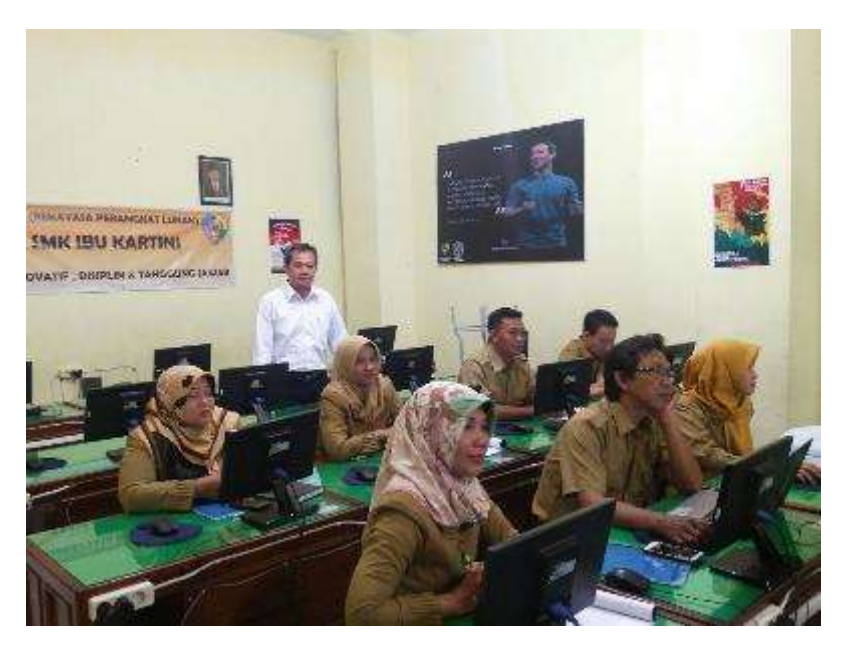

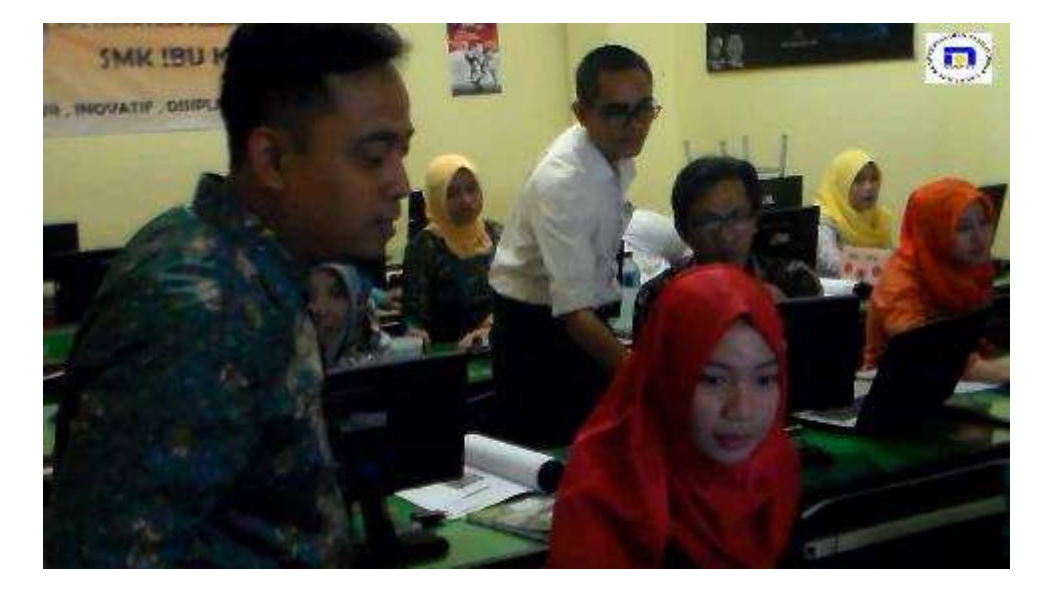

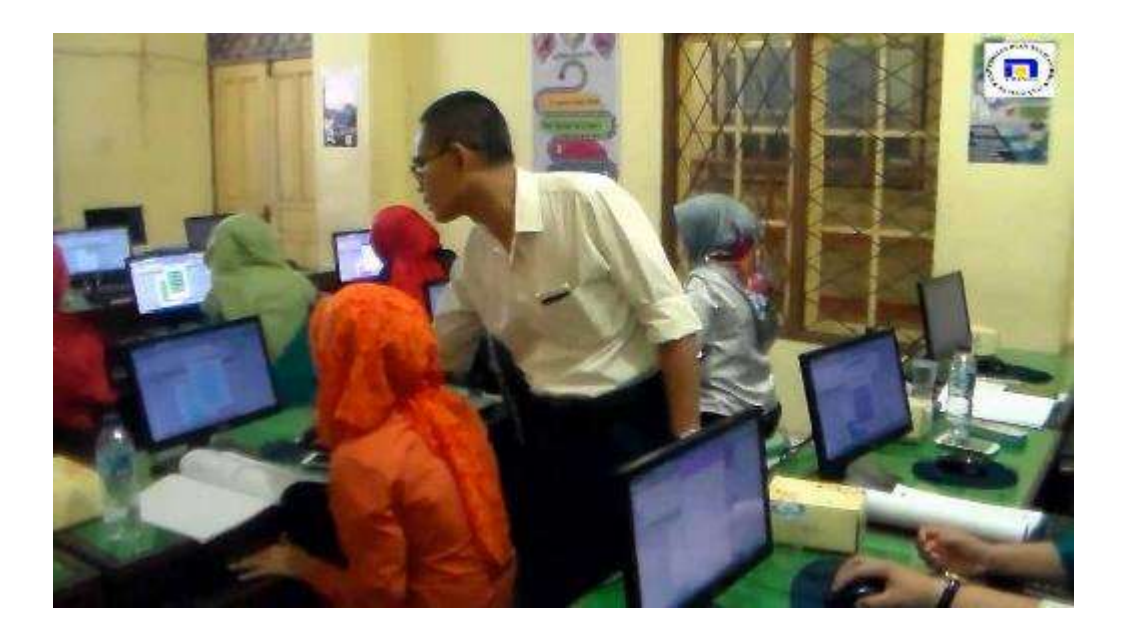

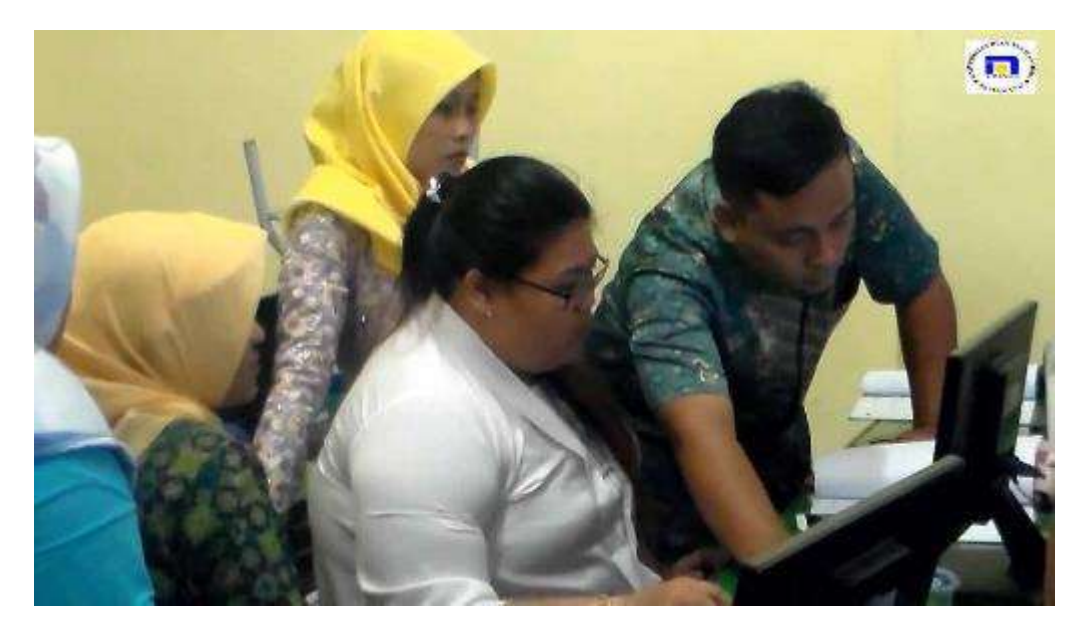

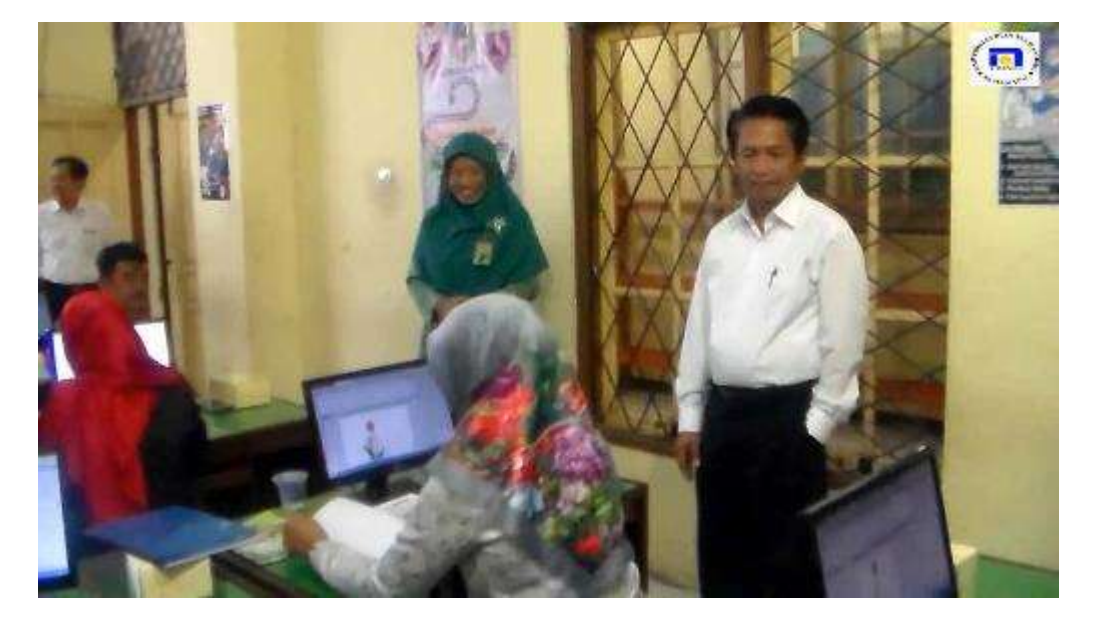

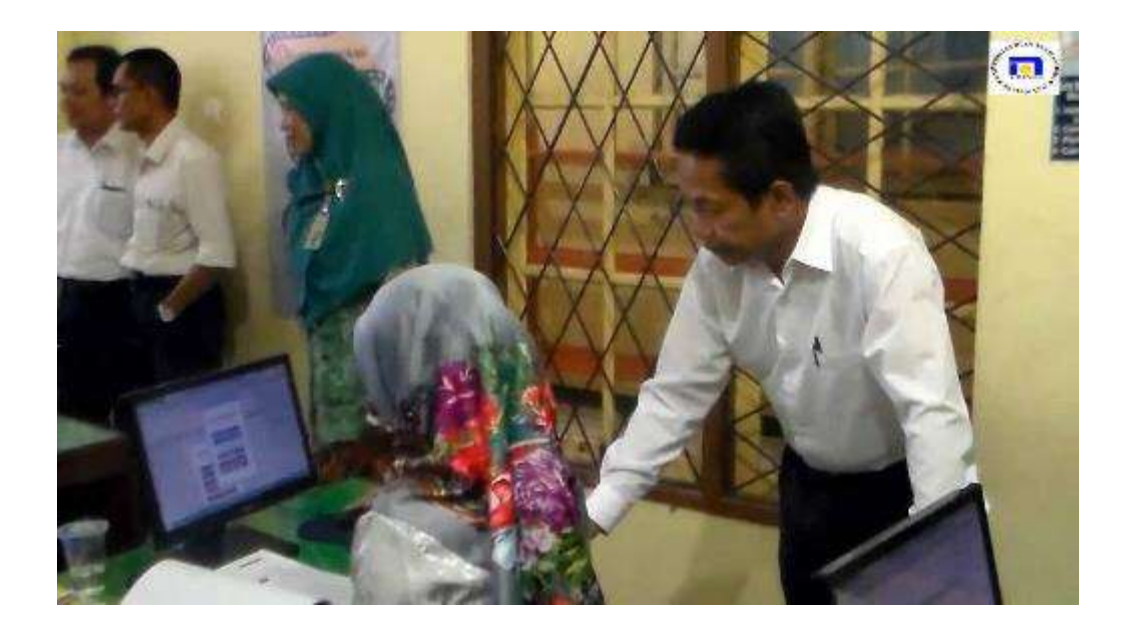